# **Post Processing of ECMWF Data**

File View Profiles Fi **1**  $\Theta$  Key pro File: /home/graphics/cgr **Permissions:** naxr-x--- O **Total number of messa** 

 $ndex \neq E$  Typ  $3 \quad 2$  $3<sub>2</sub>$  $3<sub>2</sub>$  $3<sub>2</sub>$  $3<sub>2</sub>$  $3<sub>2</sub>$  $3<sub>2</sub>$  $\overline{3}$   $\overline{2}$  $3<sub>2</sub>$ 

Task: Generating bufr ket Method: ecCodes C inte Task: Generating json du

Message: 1 Generating jsc

Webinar - May 14, 2019

Sándor Kertész Iain Russell

#### Development Section, ECMWF

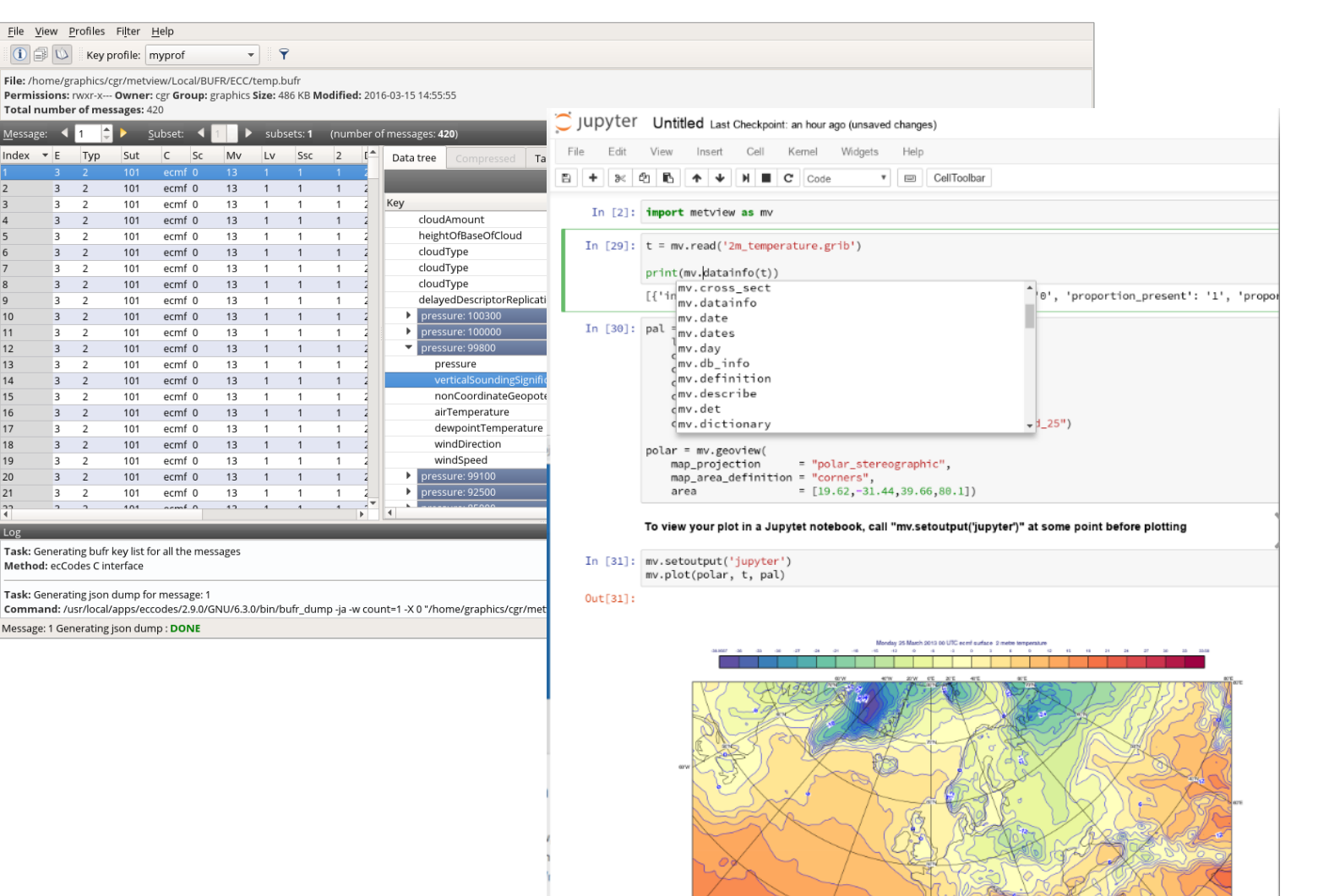

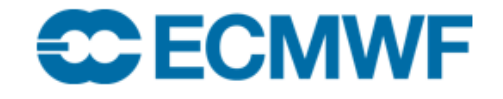

### **Outline**

The webinar will be centred around Metview's Python interface

- Metview user interface: quick overview
- GRIB:
	- MARS, interpolation, filtering, value extraction
	- masking and bitmaps
	- computation types, profile and section generation
	- numpy, scipy, cfgrib, xarray
- NetCDF
- Observation handling: BUFR, ODB, Geopoints
	- pandas
- Climate Data Store
- Where to find out more

### What is Metview?

- Workstation software, runs on UNIX, from laptops to supercomputers (including Mac OS X)
- Open source, Apache 2.0 license
- Visualisation

**CC FCMWF** 

- **Data processing**
- Icon based user interface
- Powerful scripting languages (Macro and **Python (3)**)
- Co-operation project between ECMWF and INPE (Brazil)

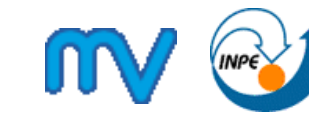

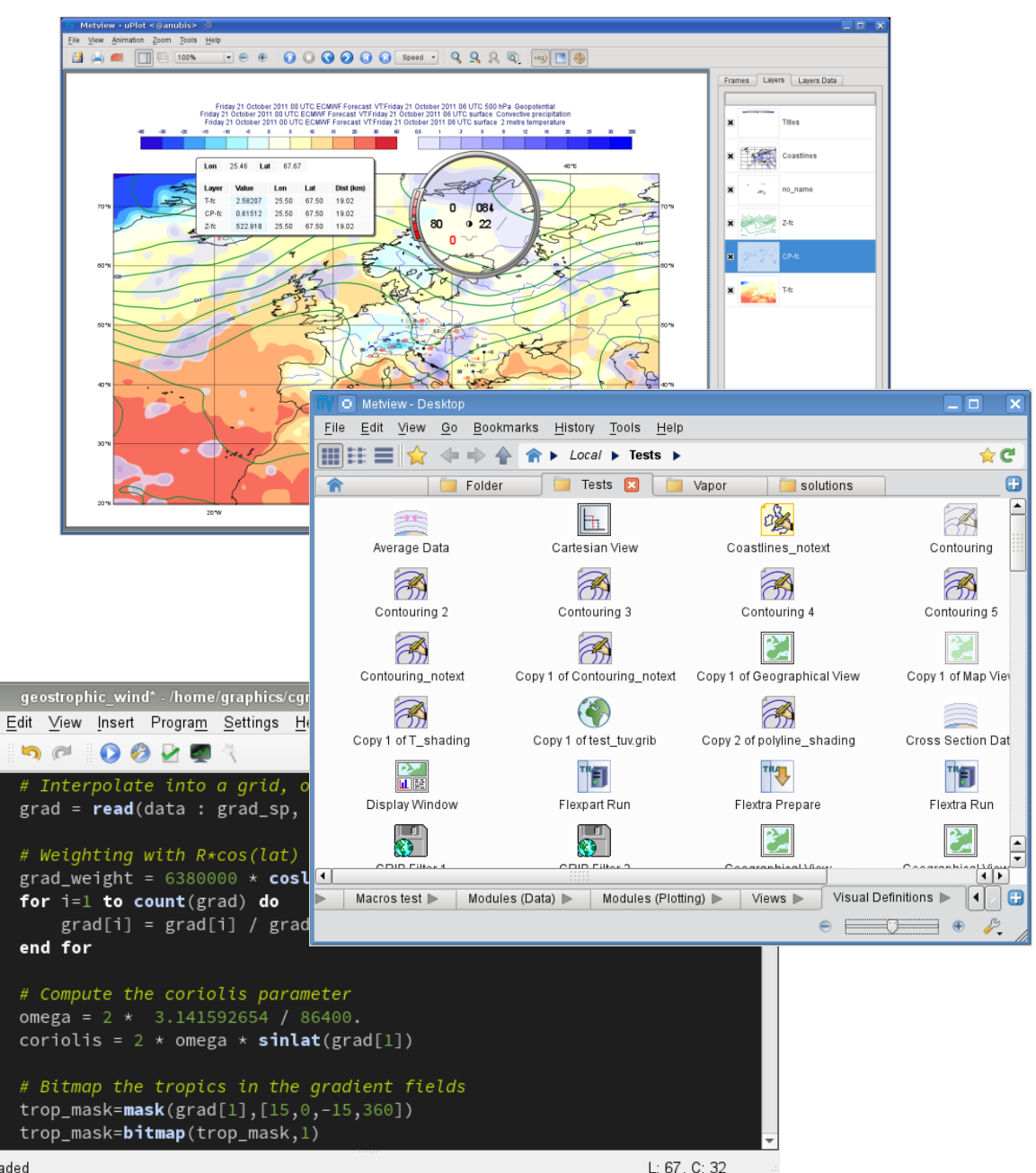

File loaded

뜹

52 53

54

55

57

58

60 61

62 63

64 65

67

# Metview's user interface

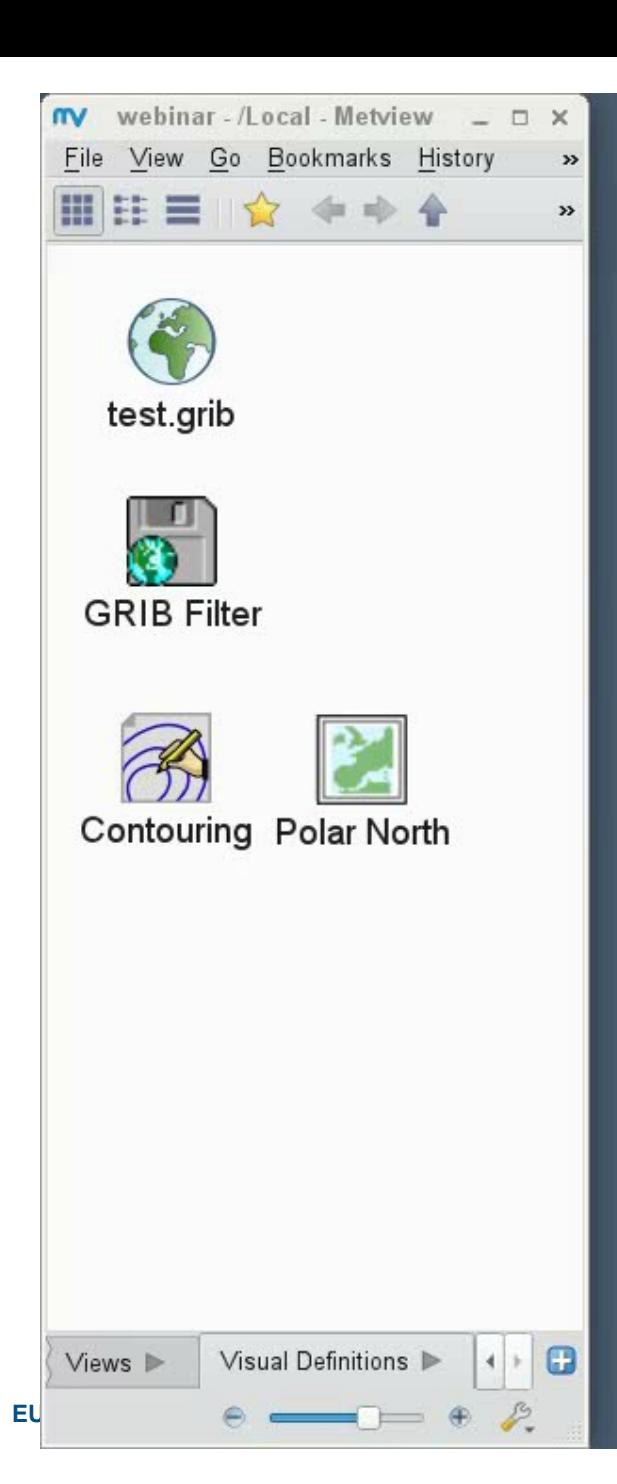

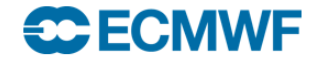

# **Generating** scripts

• All icons can be dropped into Metview's code editor to generate code

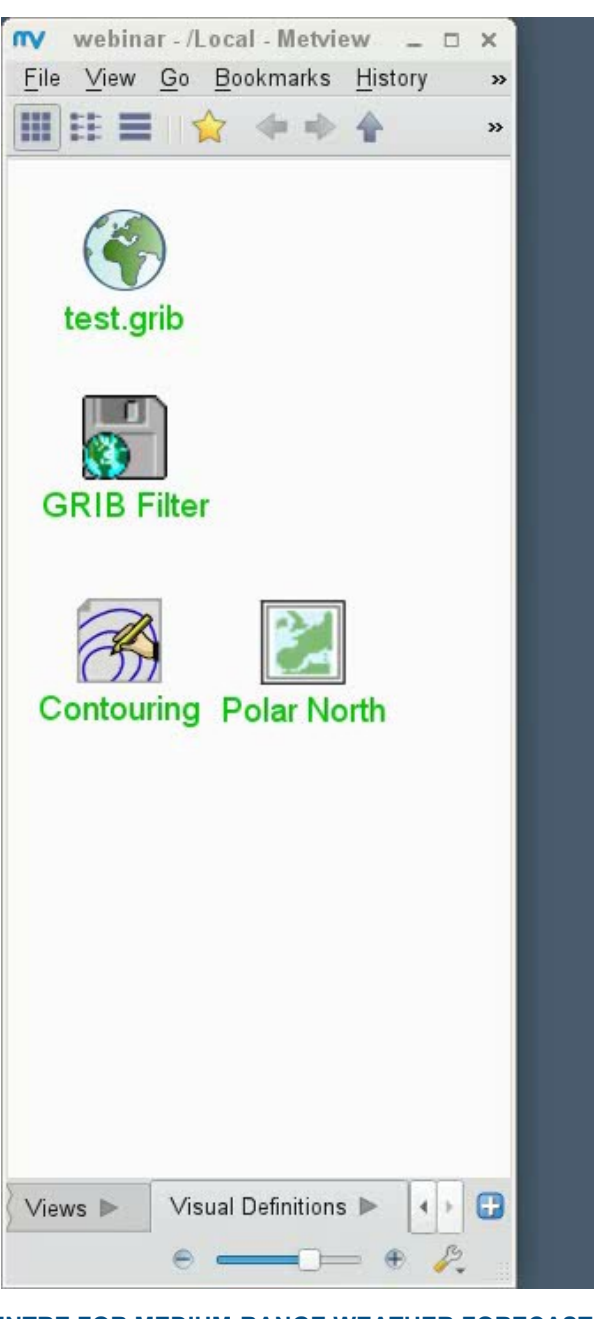

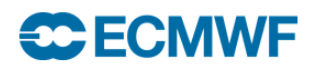

### Metview's script interface

- Everything that can be done interactively with icons can be done via scripting
- Scripting offers a lot of extra functionality especially for **data processing**

We will only use the script interface (Python) in the webinar

### MARS access

- ECMWF's Meteorological Archive (GRIB, BUFR, ODB)
- Integrated MARS client in Metview

At ECMWF

(e.g. ecgate)

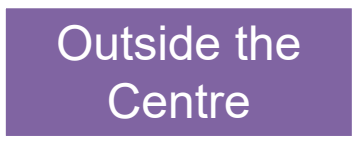

### **direct access** to MARS from Metview access through the **MARS WEB API**

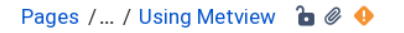

#### Using the MARS Web API from Metview

Created by Iain Russell, last modified on Jun 16, 2016

#### Introduction

The Web API provides a way to access ECMWF's data archives in batch from outside ECMWI There are two services at present

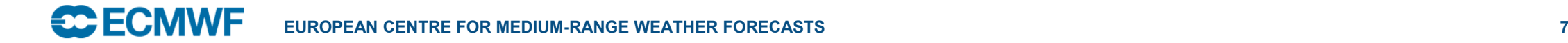

# A typical MARS-GRIB workflow

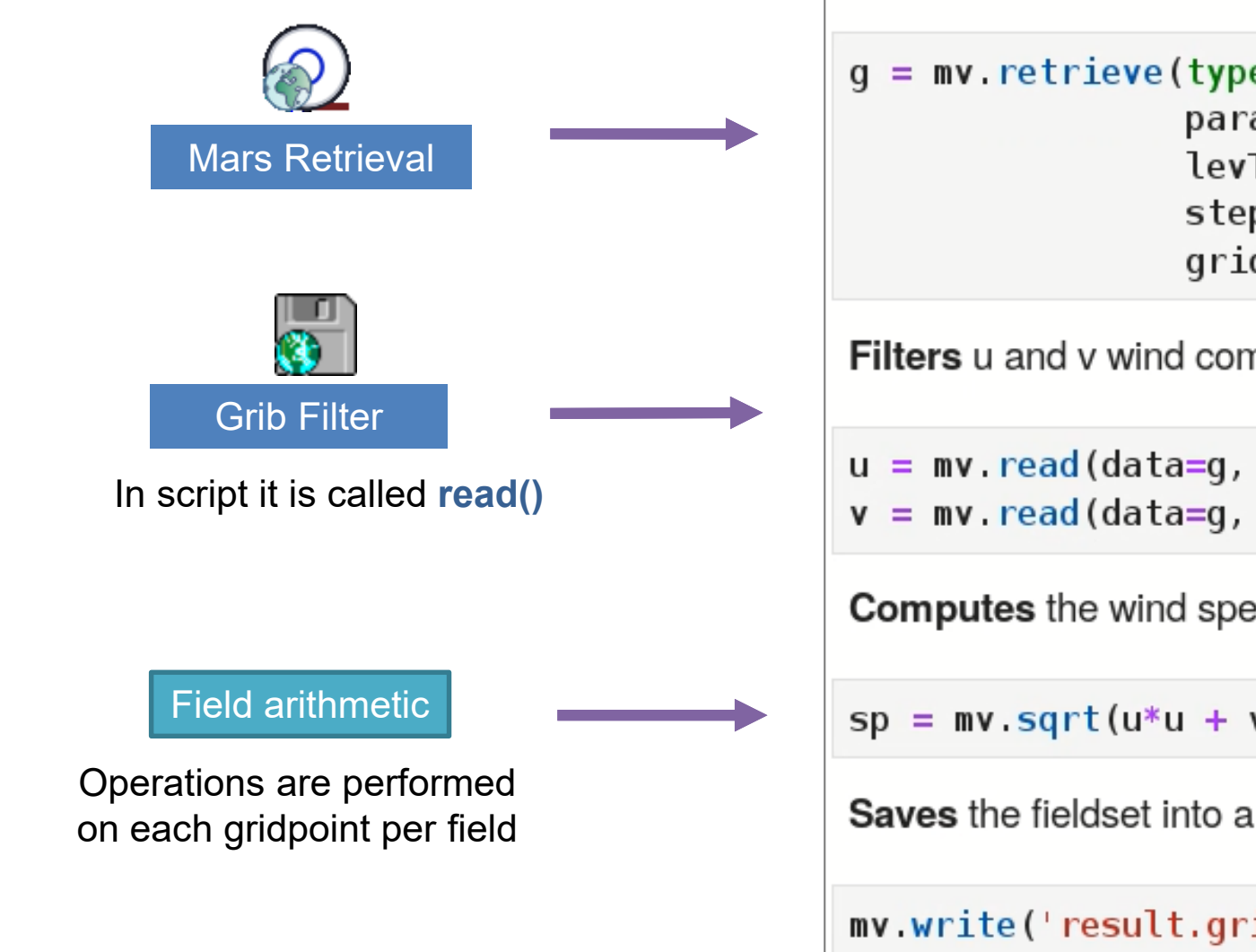

### import metview as mv

**Retrieves** data from MARS on a reduced Gaussian grid.

```
q = mv. retrieve (type='fc',
                param = ['t', 'z', 'u', 'v'],
                levType='pl', levelist = ['500', '1000'],step = [0, 6, 12, 18],
                grid = 'N48')
```
**Filters** u and v wind components on 500 hPa.

```
u = mv. read(data=g, param='u', levelist='500')
v = mv. read(data=q, param='v', levelist='500')
```
**Computes** the wind speed fields.

 $sp = mv.sqrt(u*u + v*v)$ 

**Saves** the fieldset into a GRIB file.

```
mv.write('result.grib', sp)
```
Jupyter Notebook

### **Fieldsets**

Metview's object to represent GRIB data

Fieldsets behave like lists. So we can get their size:

 $len(g)$ 

grib\_get()

to access **ecCodes** keys from the GRIB header.

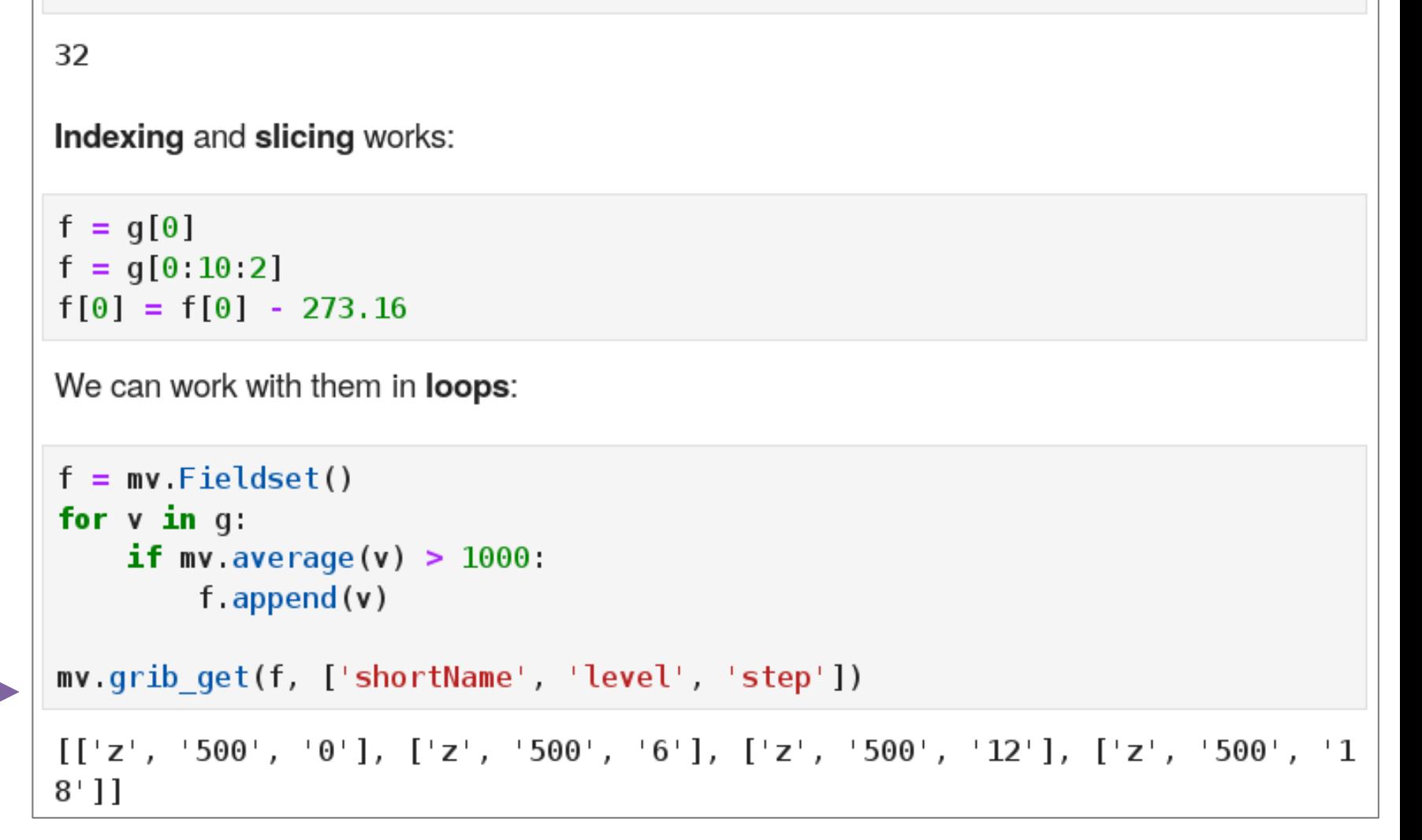

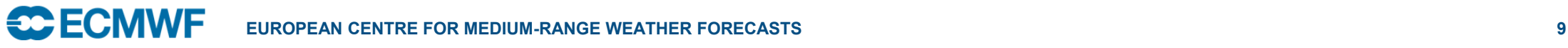

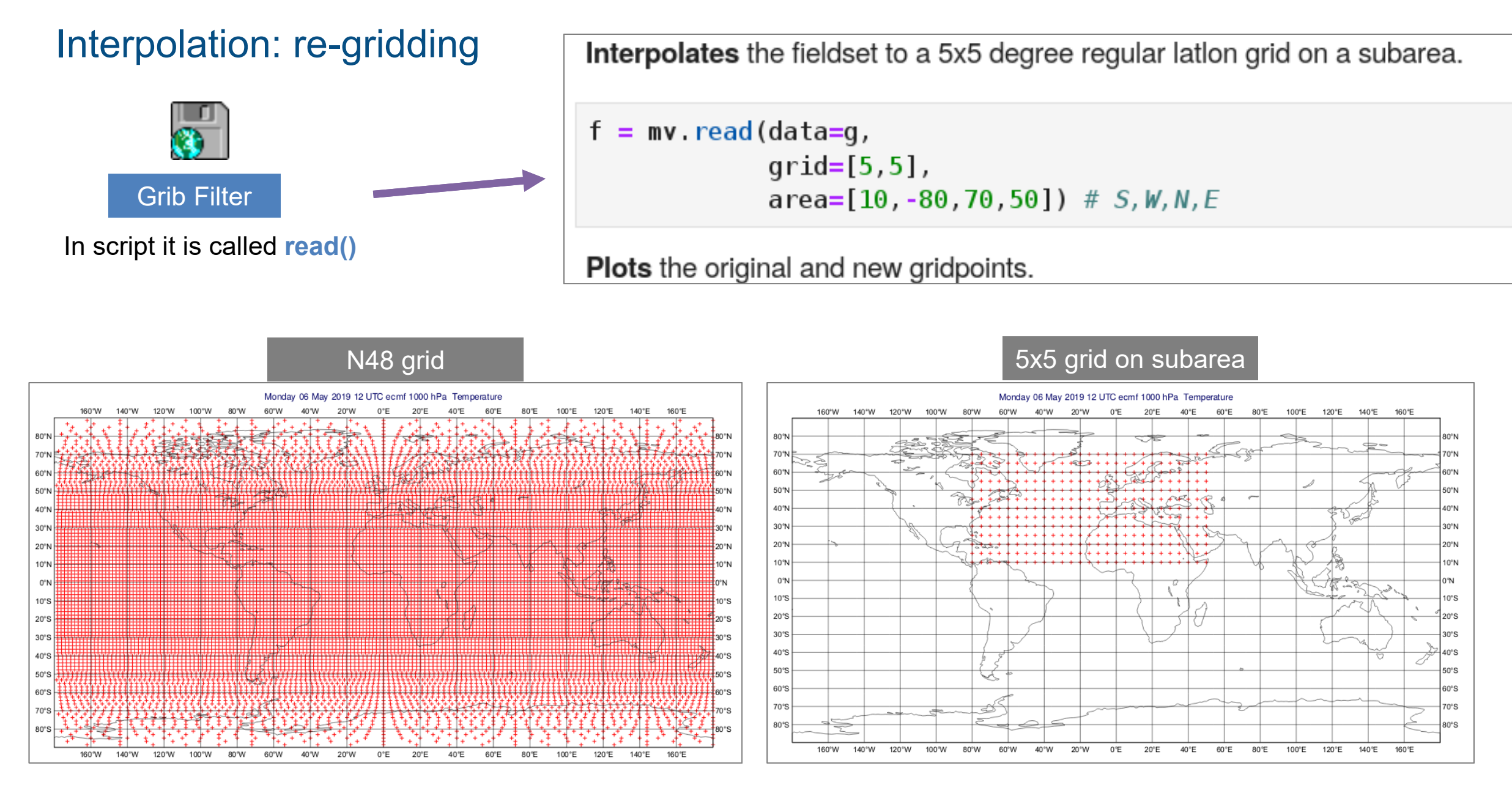

**CC** ECMWF

# Interpolation: extracting values at scattered locations

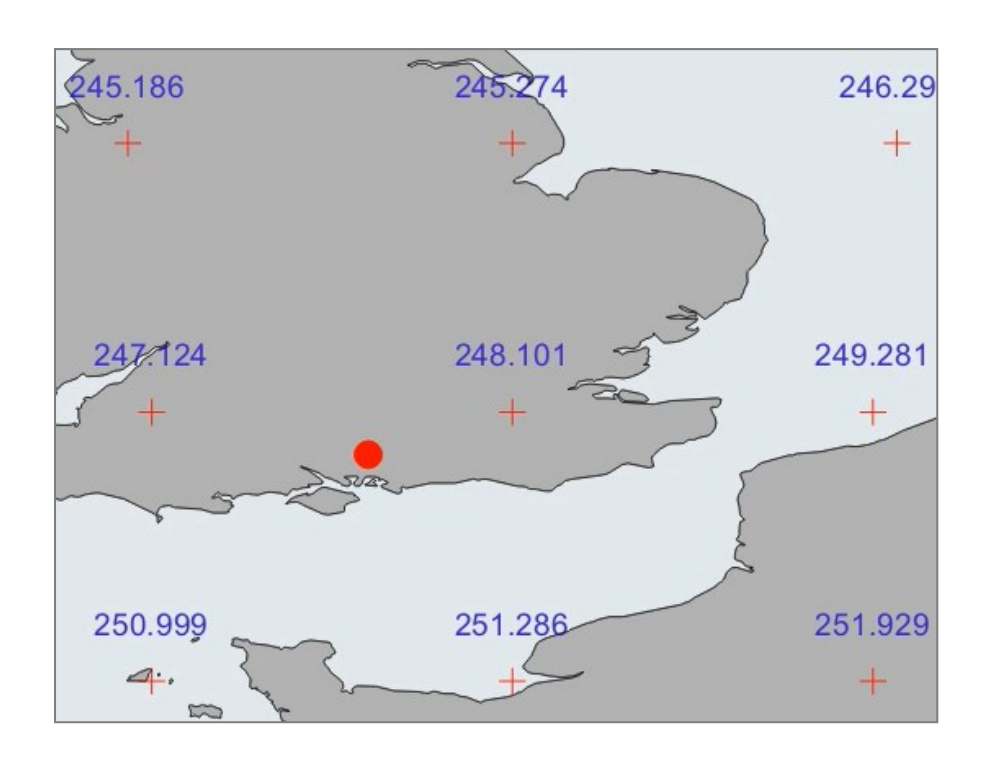

Interpolates fields to scattered locations using bilinear interpolation.

```
loc = [51, -1] #lat, lon
mv. interpolate(q[0], loc)
```
248.2566223473454

### Getting the **nearest gridpoint** value.

 $mv$ . nearest gridpoint(g[0], loc)

248.10105895996094

We can ask for all the details about the actual nearest gridpoint not just its value.

#### $mv$  nearest gridpoint info(g[0], loc)

```
[ \{ 'distance : 77.0006,' index': 1580.0,
  'latitude': 51.2944,
  'longitude': 0.0,
```
EUROPEAN CENTRE FOR MEDIUM-RANGE WEATHER **FOR SEXUAL PARTICLE 1 SC FCMWF** 

### Time series extraction

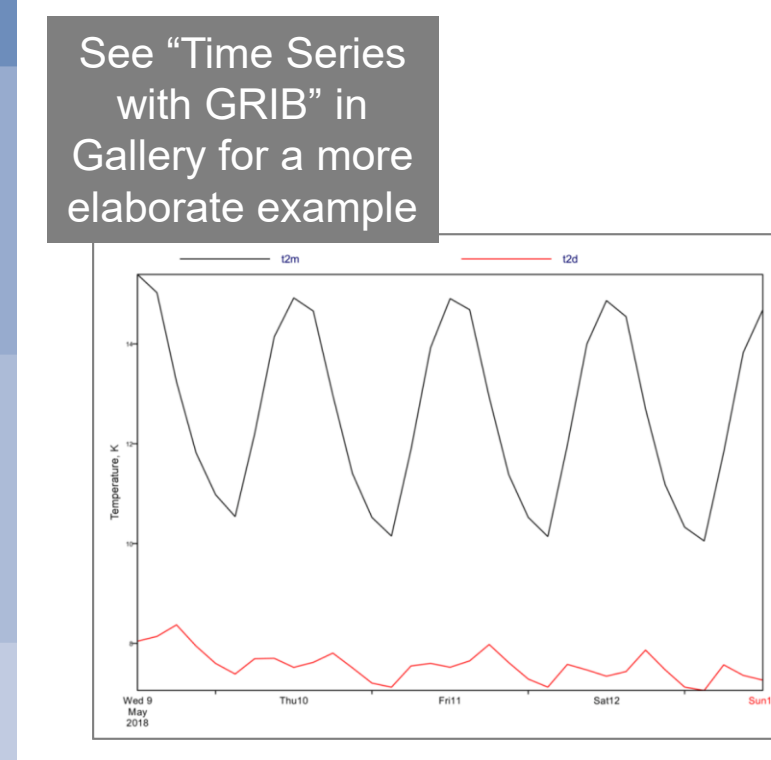

Extracts temperature on 1000 hPa.

```
t = mv. read(data=g, param='t', level=1000)
```
Gets nearest gridpoint from each field for the selected location as a list.

t val =  $mv$  nearest gridpoint(t,  $[51, -1]$ )

Gets **valid date** from the GRIB headers (it is computed from multiple keys) as a list of Python datetime objects.

d val =  $mv$  valid date(t)

**Prints** the dates and values together.

```
for dd, vv in zip(d val, t val):
    print('{} h -- > {}' k' from at(dd, vv))2019-05-02 12:00:00 h - > 285.30157470703125 K
2019-05-02 18:00:00 h --> 283.7098083496094 K
2019-05-03 00:00:00 h --> 281.2944030761719 K
2019-05-03 06:00:00 h --> 280.19874572753906 K
```
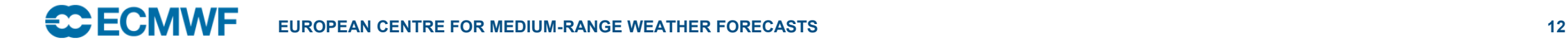

# Point-wise aggregation

- The computations are performed on each gridpoint individually throughout the fields
- The result is always one field
- Functions in this group:
	- **sum()**
	- **mean()**
	- **stdev()**
	- **min()**
	- **max()**

and many more …

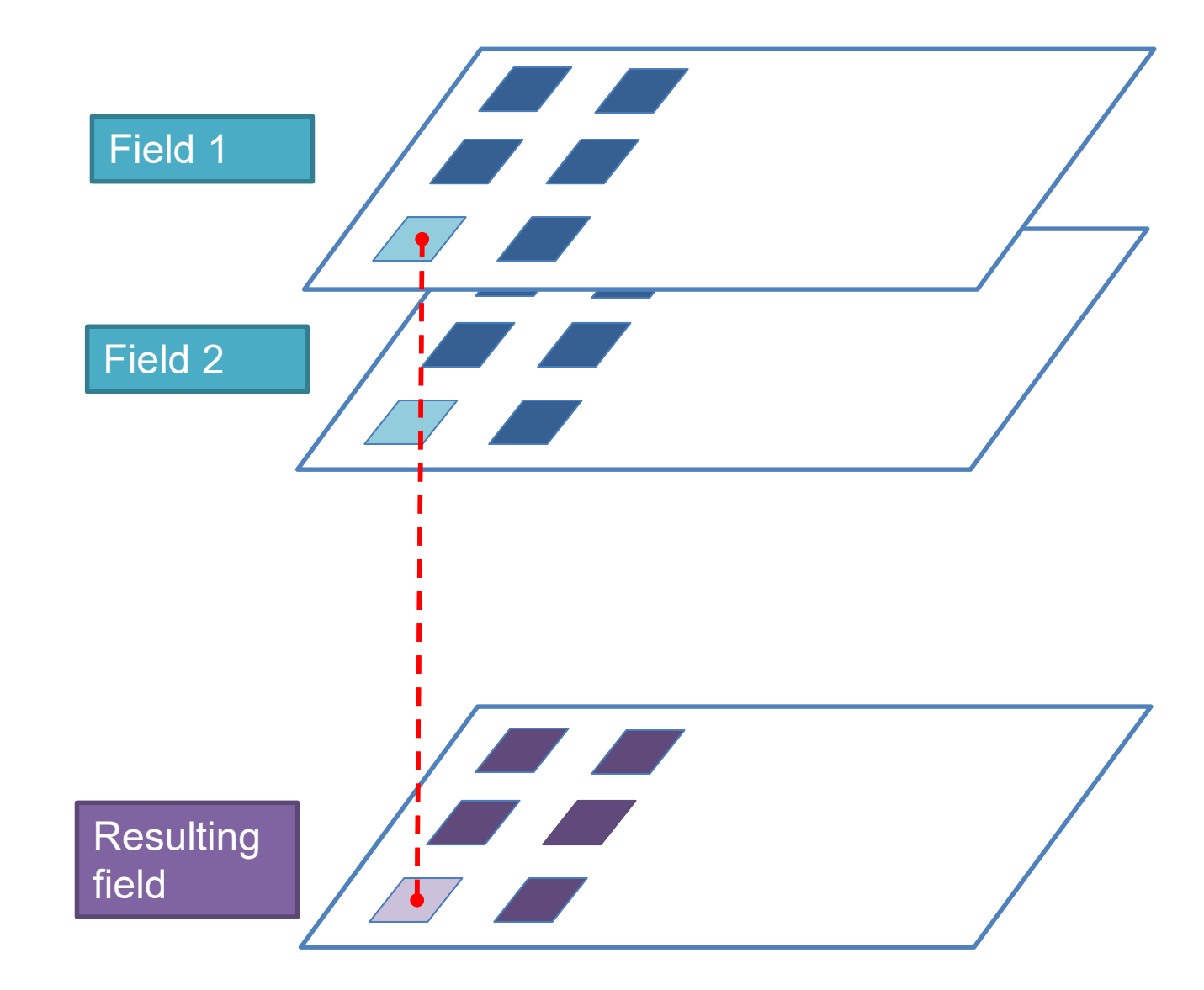

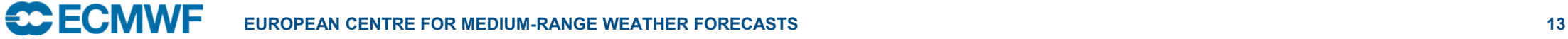

## Field-wise aggregation

- The computations are performed per field
- The result is always one number per field
- Functions in this group:
	- **accumulate()**
	- **average()**
	- **integrate()**
	- **covar\_a()**
	- **stdev\_a()**

and many more …

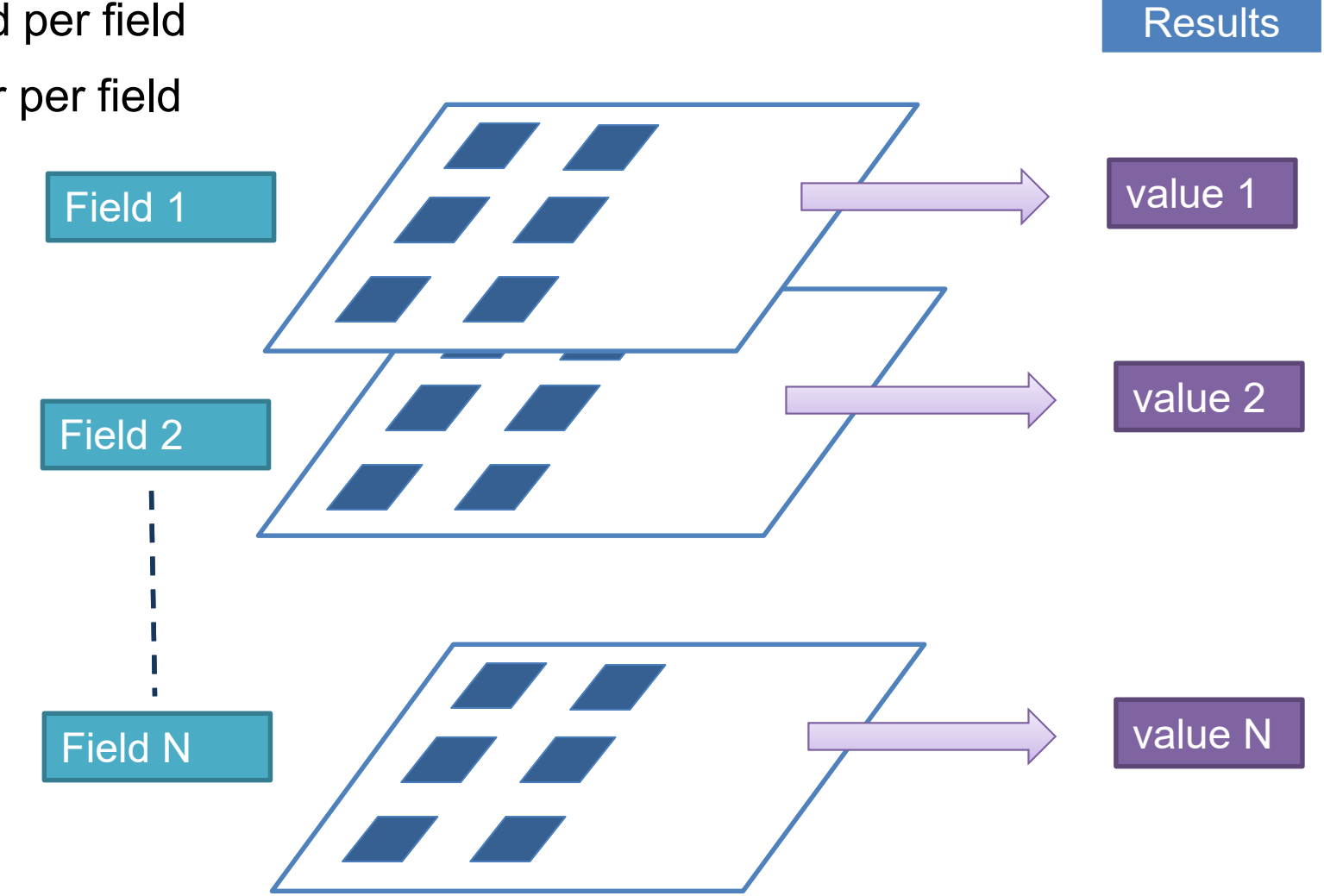

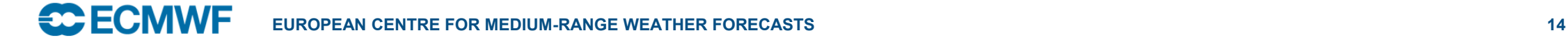

# Weighting by grid cell area

- In the grids we typically work with the grid cell area changes from the Equator towards the Poles
- To correctly carry out horizontal computations we should apply a proper weighting
- Many functions perform this weighting, but some do not
- E.g. **averaging over an area**. Metview offers two functions for it:

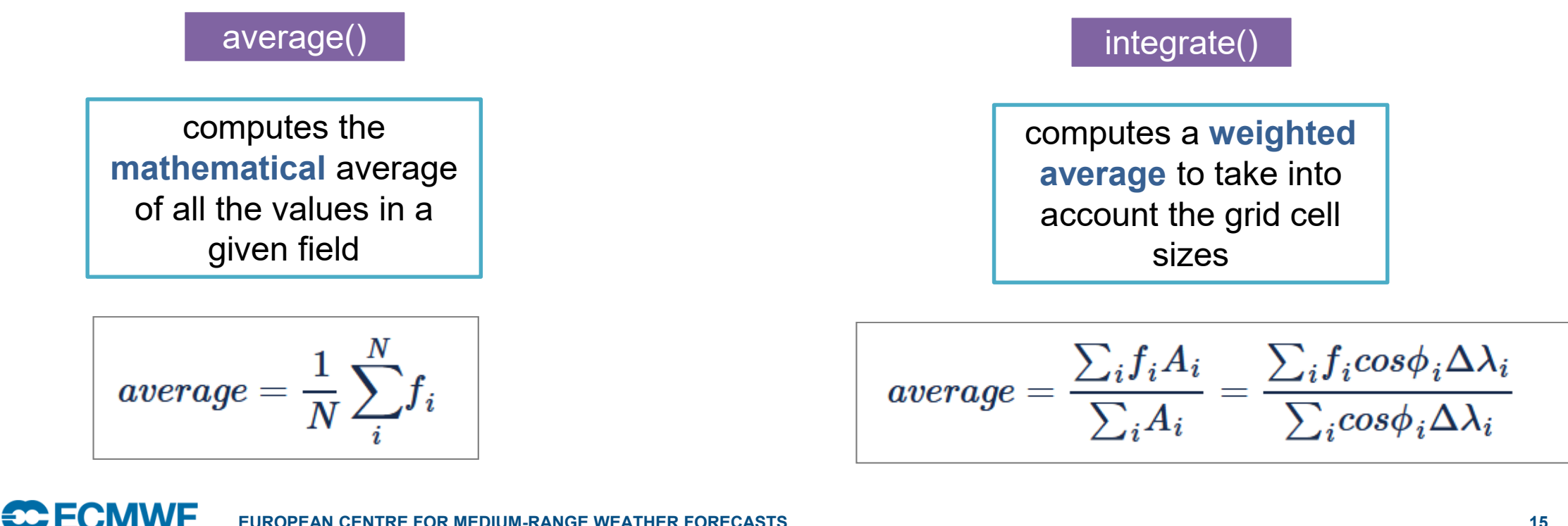

### Horizontal derivatives

See "Humidity advection" example from the Gallery

### Second order finite difference scheme

### • **first and second derivatives**

- **gradient()**
- **vorticity()**
- **divergence()**
- **laplacian()**

…

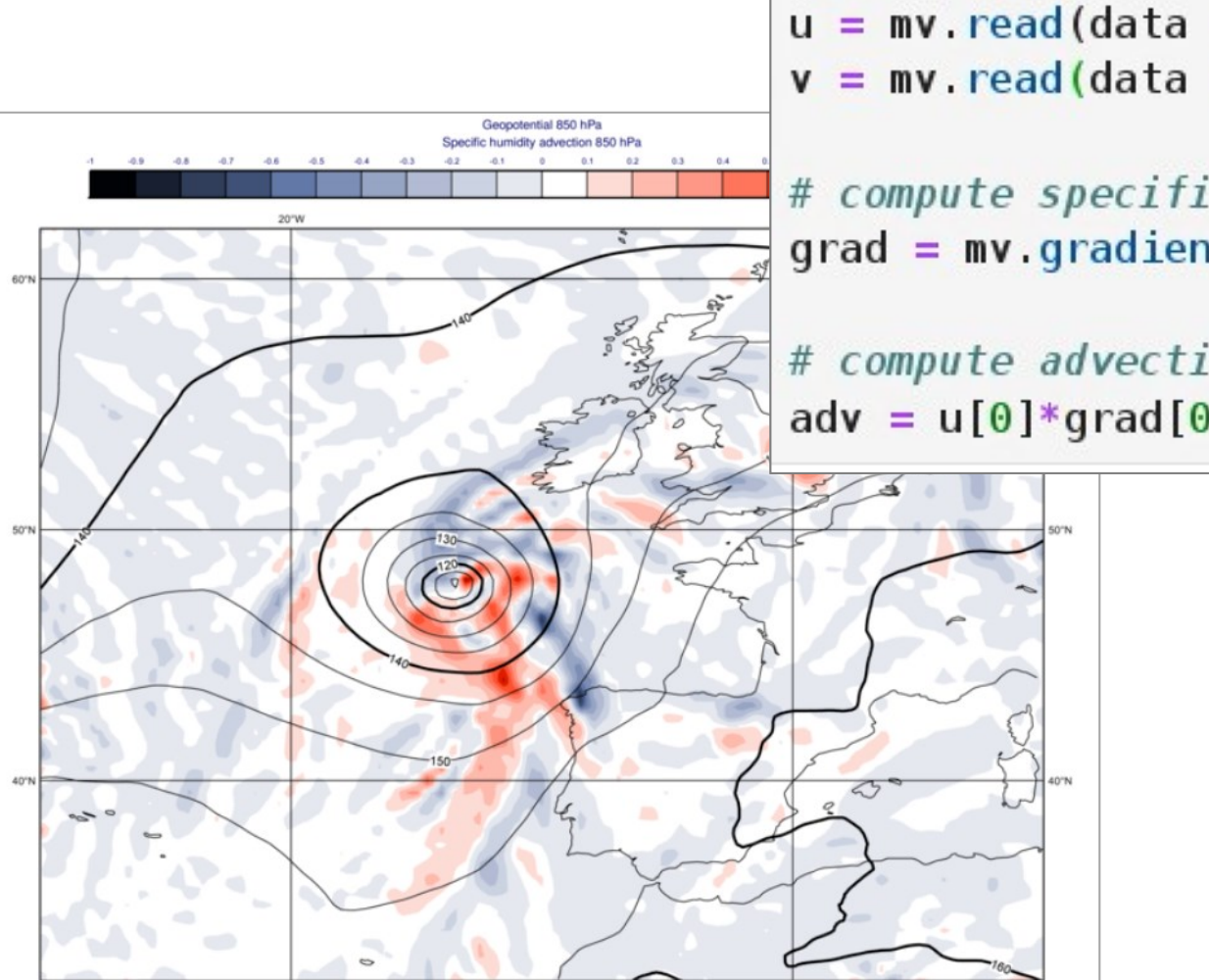

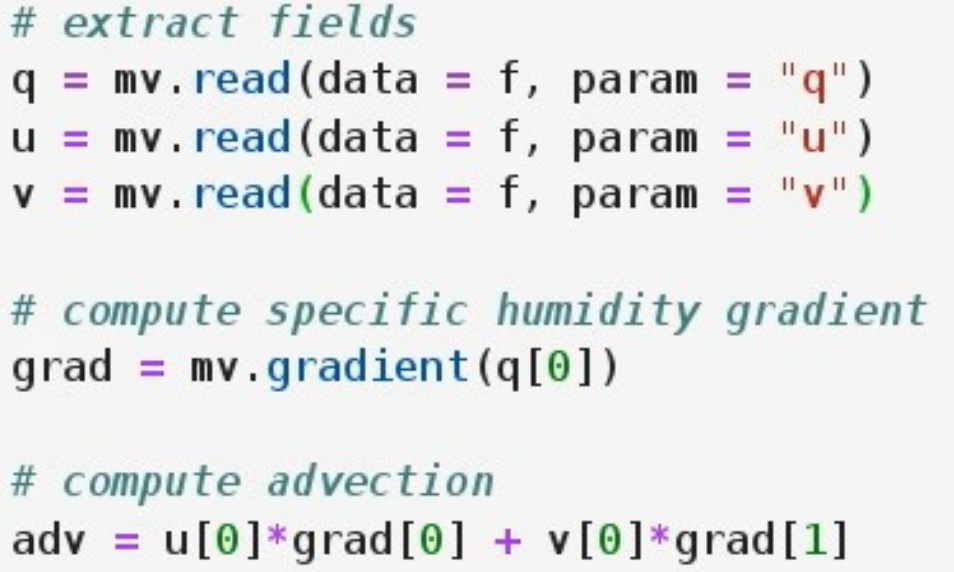

### Vertical computations

Model levels  $\leftrightarrow$  Pressure levels  $\qquad$   $\qquad$ 

• computes geopotential on model levels:

### **mvl\_geopotential\_to\_ml()**:

- Geopotential is not archived on model levels in MARS!
- computes pressure on model levels: **unipressure()**
- interpolates model levels to pressure levels **mvl\_ml2hpa()**

### **univertint()**: performs vertical integration using the following formula

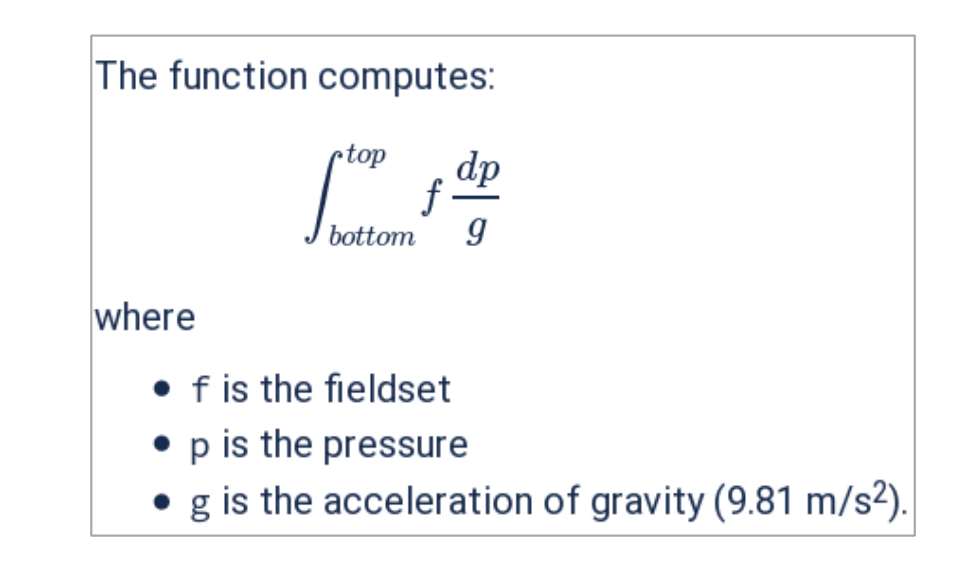

### Masking and bitmaps – the concept

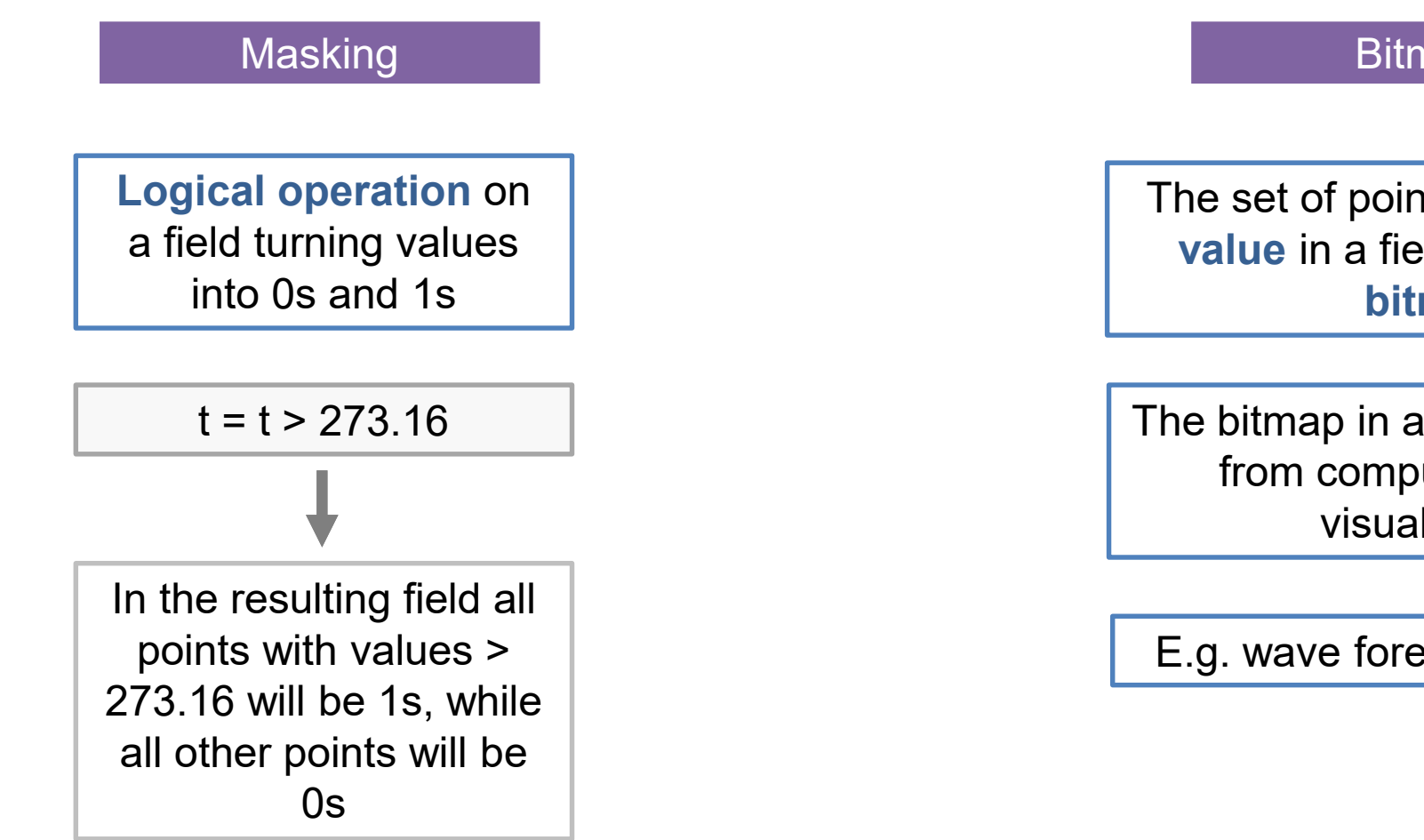

#### **Bitmaps**

The set of points with **missing value** in a field are called a **bitmap**

The bitmap in a field is excluded from computations and visualisation

E.g. wave forecast fields, SST

They are typically used together

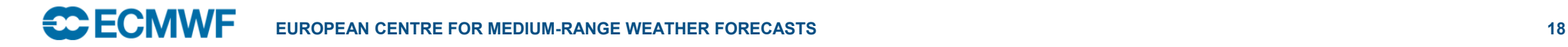

### Masking: computing ENS probability

We want to compute the probability that the windgust is > 20 m/s from a 51-member ENS forecast

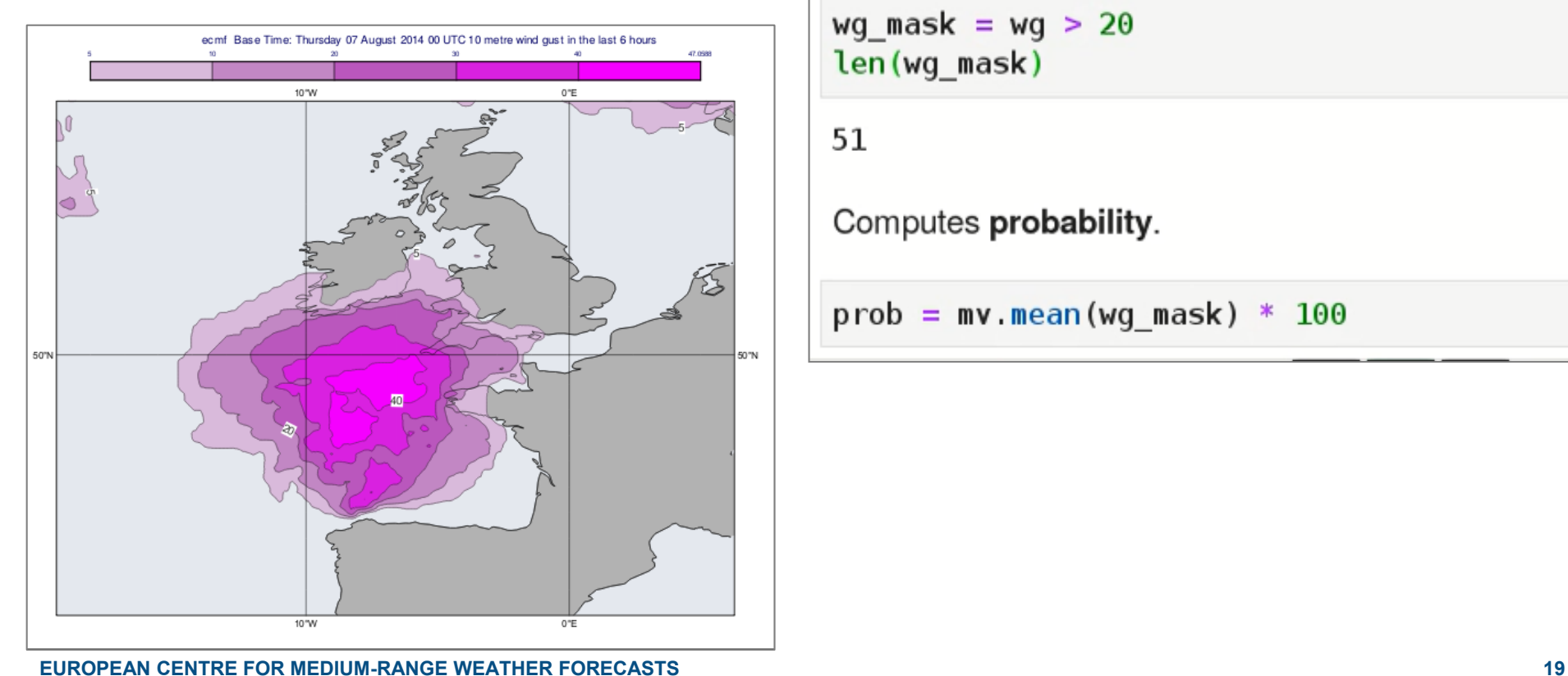

Reads windgust ensemble forecast data.  $wg = mv.read(source = 'fc ens.grib', step='78')$  $len(wq)$ 51 Creates mask for values  $> 20$  m/s. wg mask =  $wg > 20$ len(wg\_mask) 51 Computes probability.  $prob = mv.mean(wg mask) * 100$ 

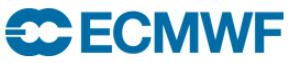

### Masking and bitmaps

We want to create a fieldset with valid values only where  $T > 0C$ 

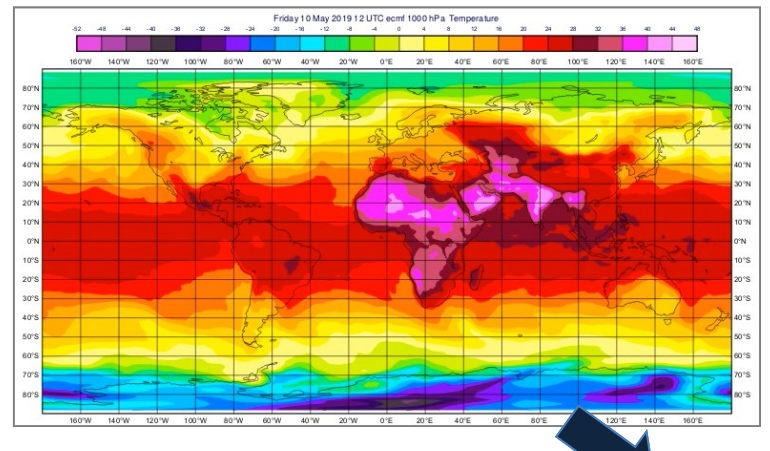

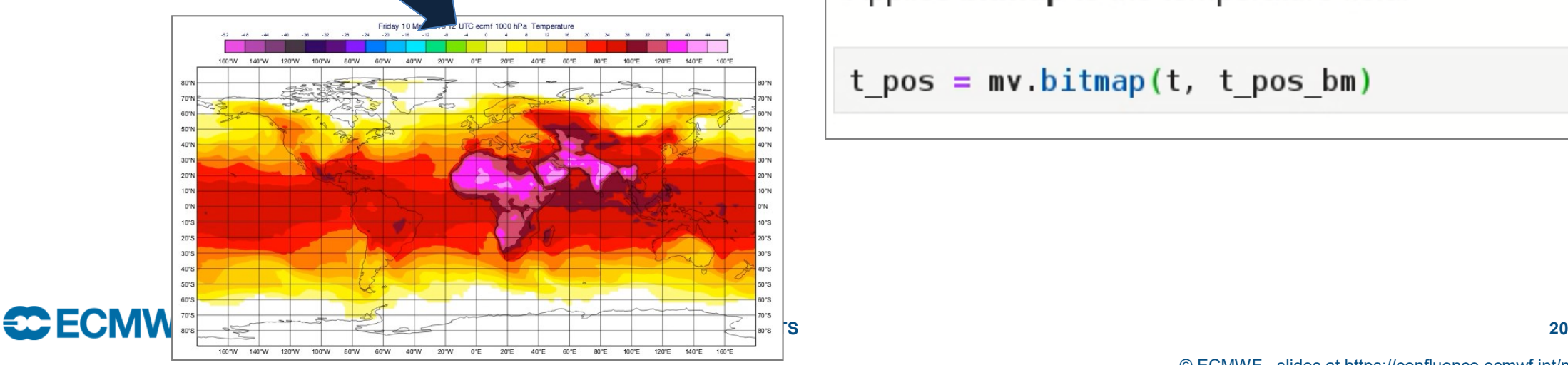

Reads temperature at 1000 hPa.

 $t = mv. read(data=g, param='t', levelist='1000')$ 

Creates **mask** for positive values.

t pos mask =  $t > 273.16$ 

Turns zeros into missing values in mask.

t pos bm = mv bitmap(t pos mask,  $\theta$ )

Applies **bitmap** to the temperature field.

 $t_{pos} = mv.bitmap(t, t pos bm)$ 

# Thermodynamic profiles

Thermodynamic profile extraction

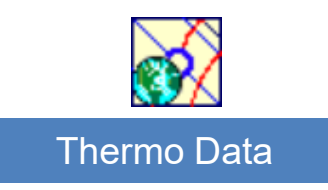

store extracted profiles in **NetCDF** for further processing and visualisation on **tephigram**, **skew-t** or **emagram**

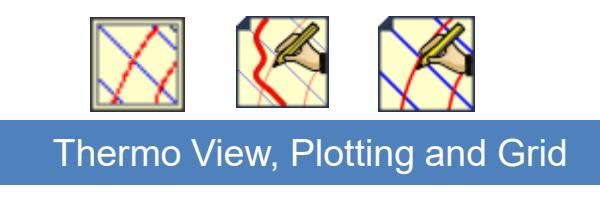

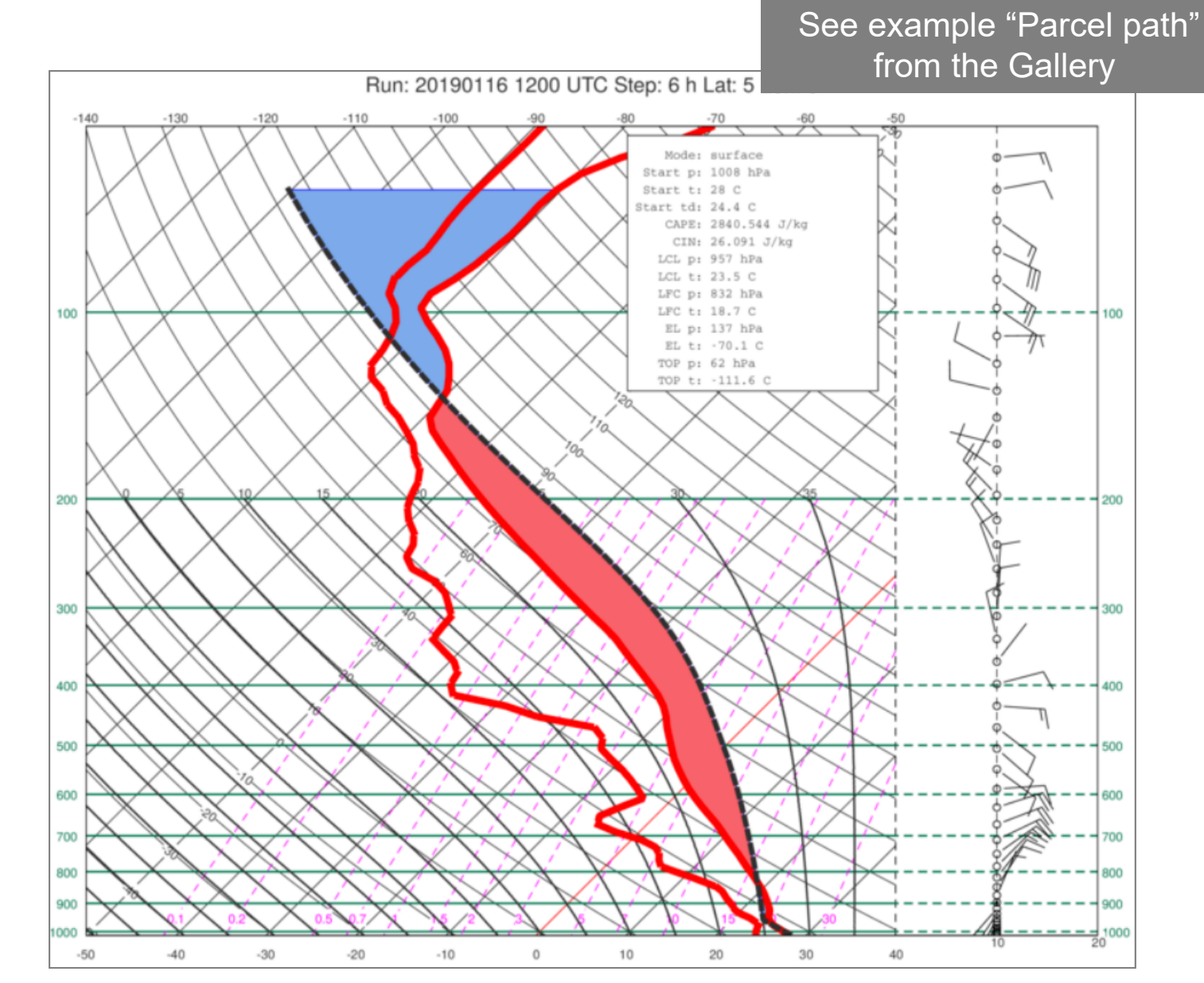

**CCECMWF EUROPEAN CENTRE FOR MEDIUM-RANGE WEATHER FORECASTS 21**

### Vertical cross sections

Vertical cross sections along a straight line for scalar and vector fields

### Example "Cross Section" from the Gallery

Cross section of Temperature 20181114 1200 step 24 Expver 0001 Cross section of U component of wind 20181114 1200 step 24 Expver 0001

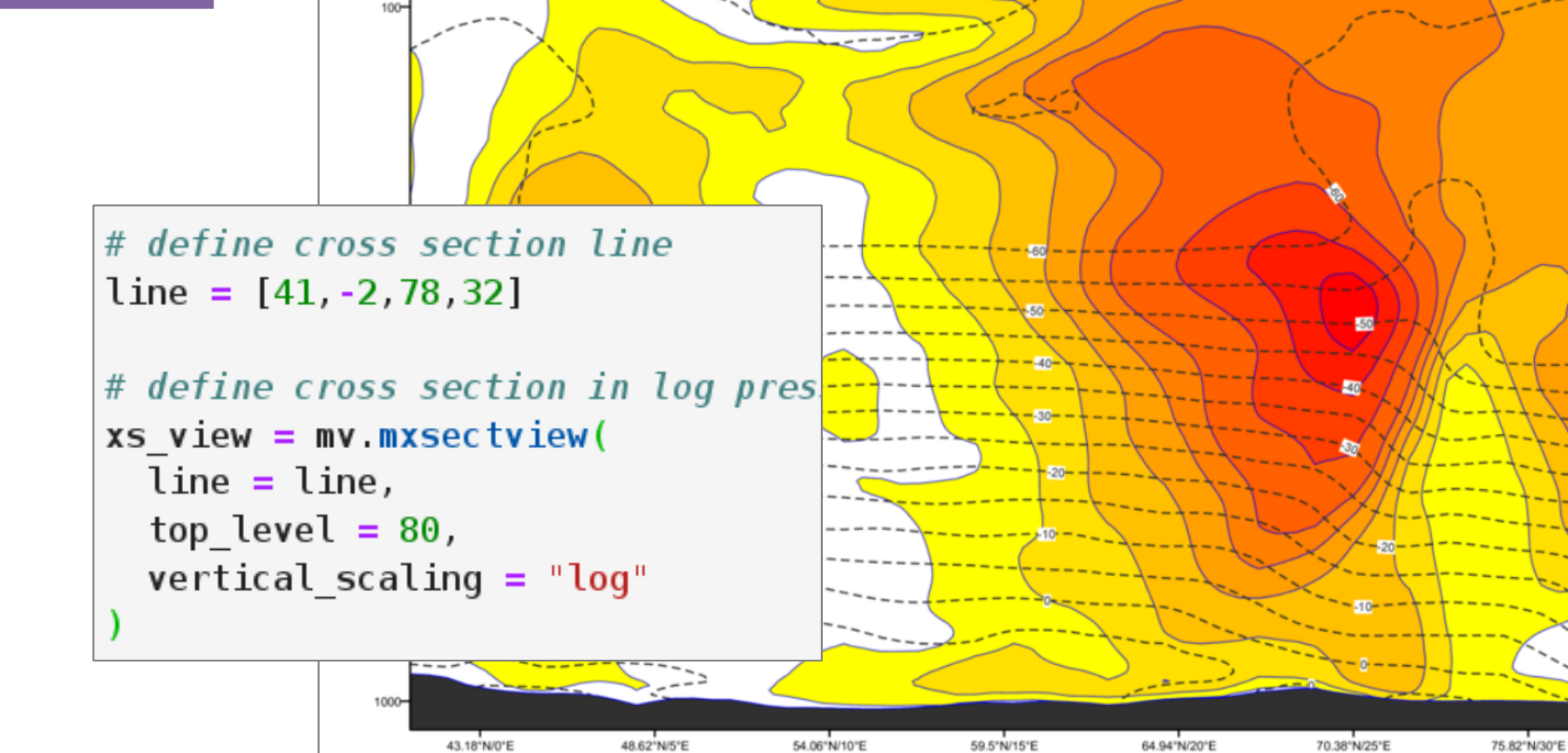

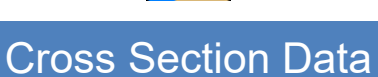

Computes cross section data and store it as **NetCDF** for further processing and visualisation

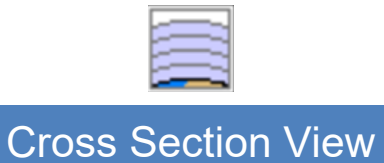

**CC** ECMWF **EUROPEAN CENTRE FOR MEDIUM-RANGE WEATHER FORECASTS 22**

### Average vertical cross sections

Zonal and meridional average cross section for an area or line

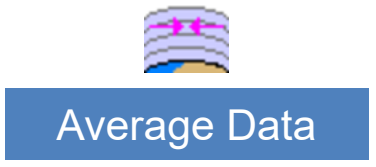

Computes average data and store it as **NetCDF** for further processing and visualisation

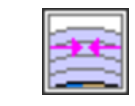

Average View

**CCECMWF** 

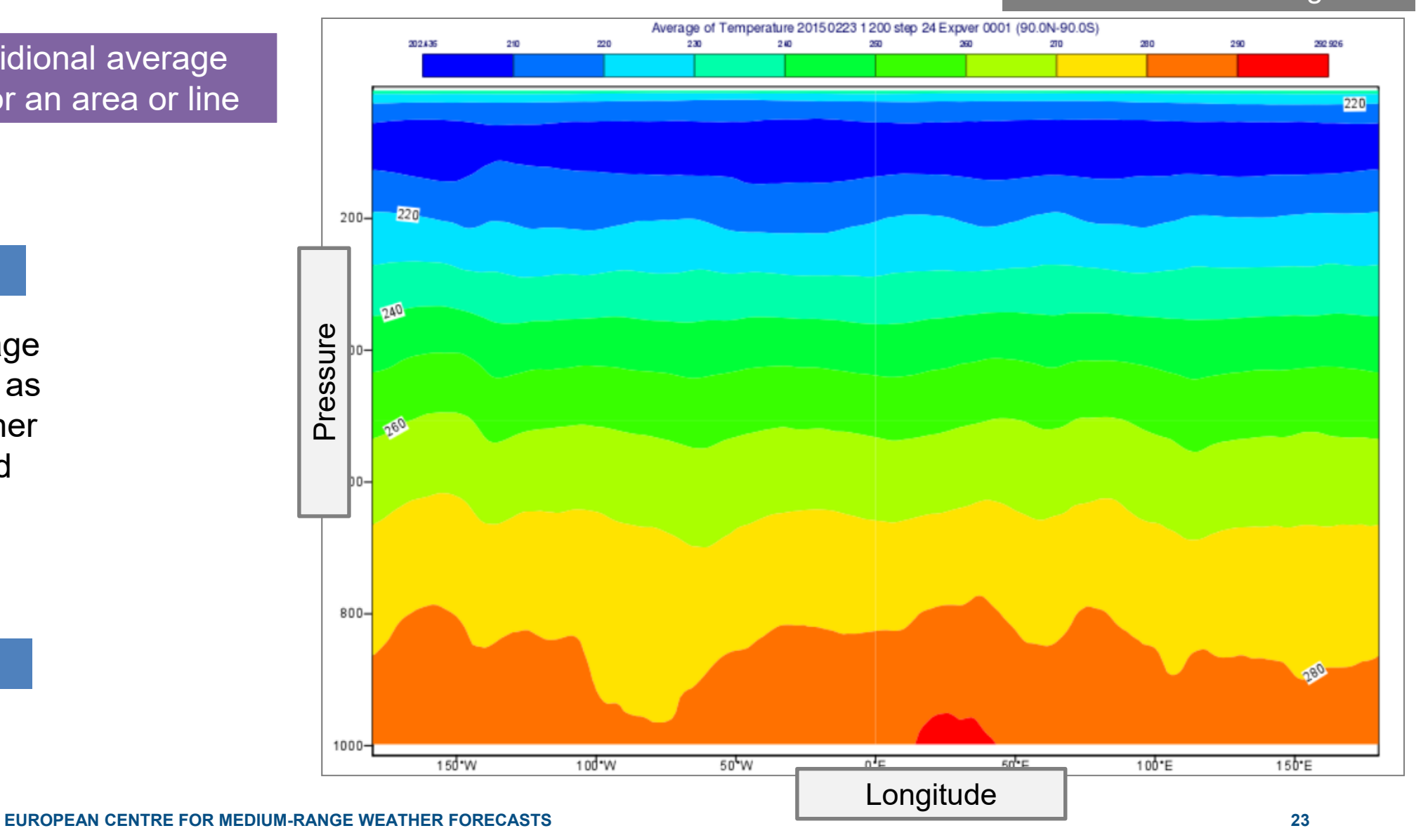

Meridional average

# Hovmoeller diagrams

Hovmoeller diagrams for areas, lines and points

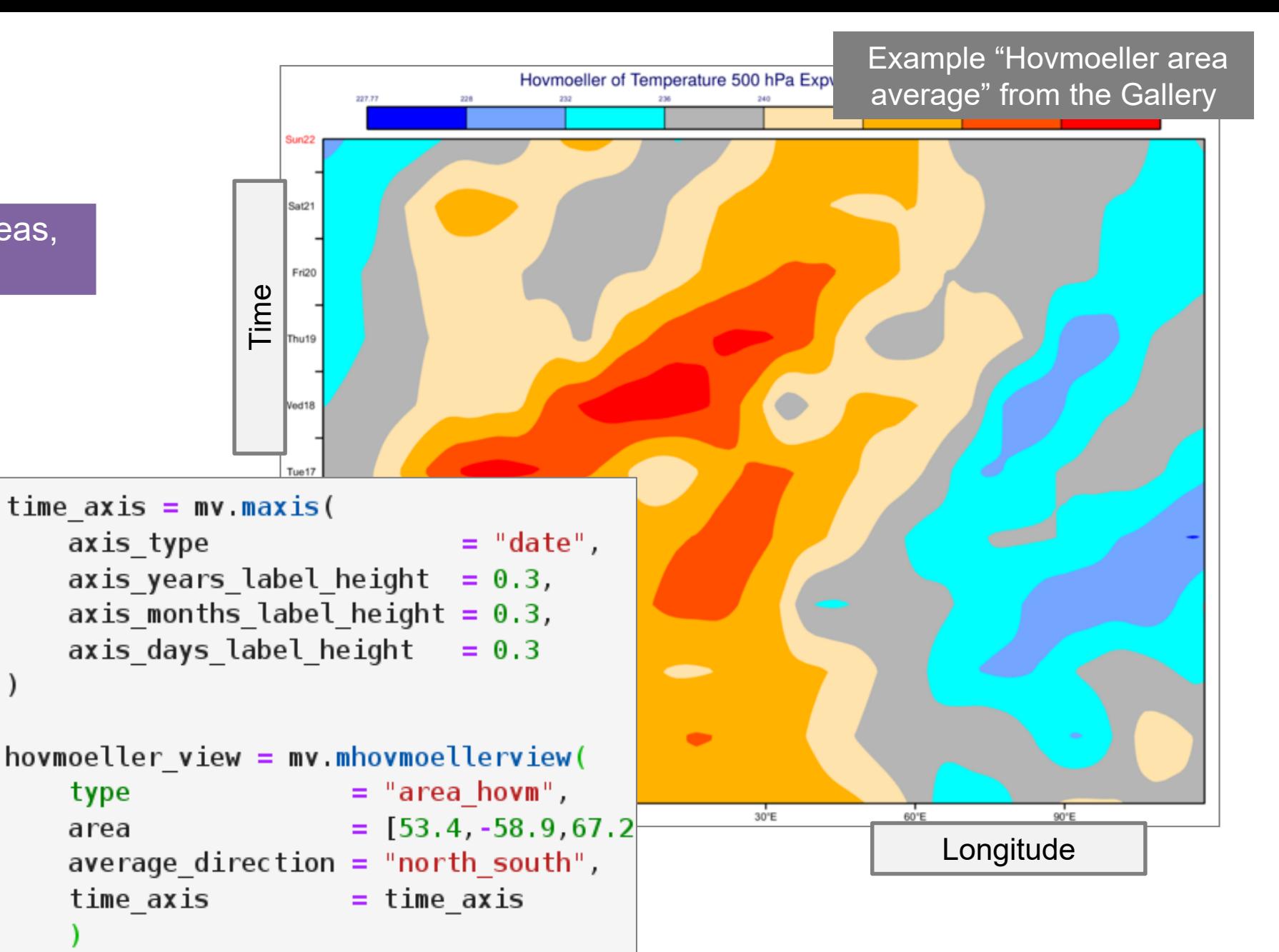

Computes data and store it as **NetCDF** for further processing and visualisation

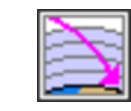

Hovmoeller View

### Connecting fieldsets to the Python ecosystem

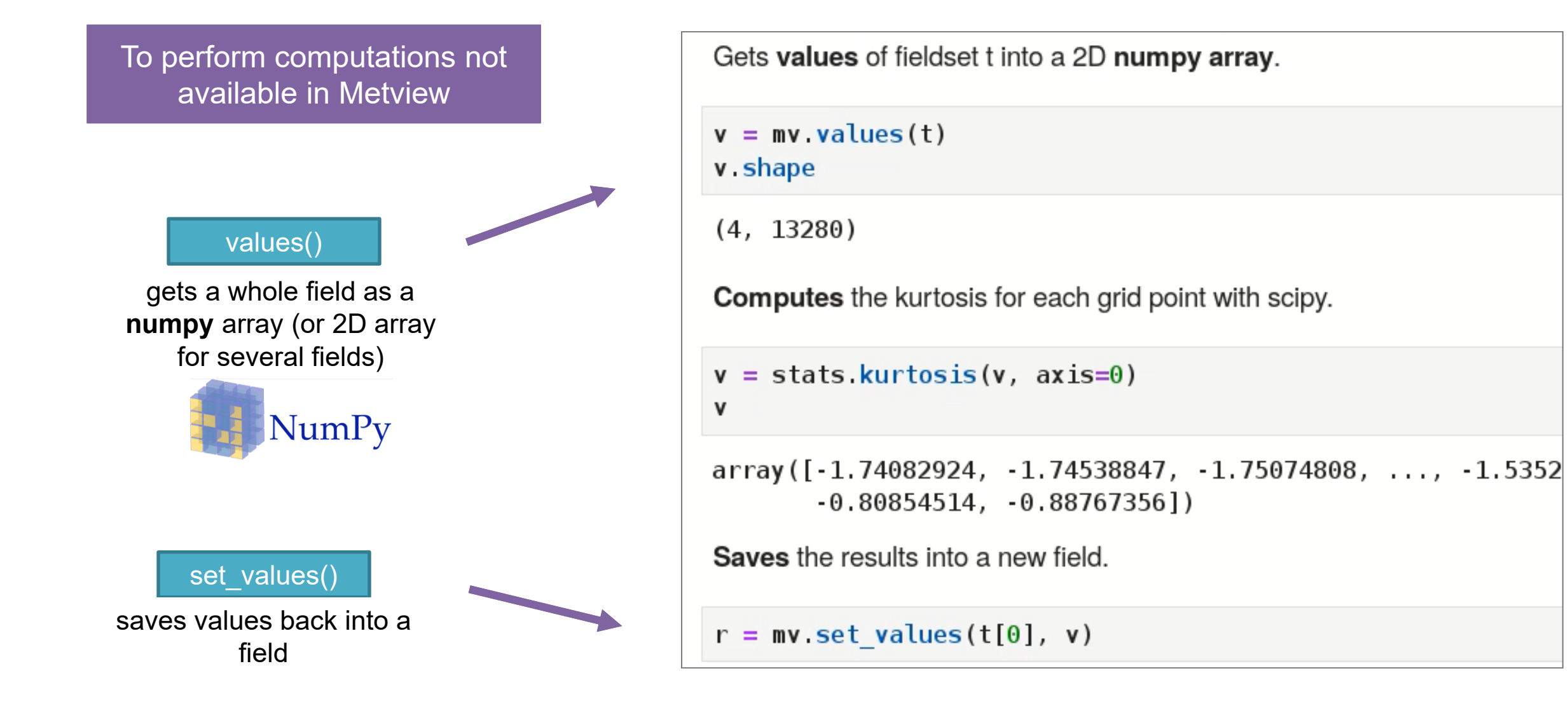

# Metview with Numpy and Scipy

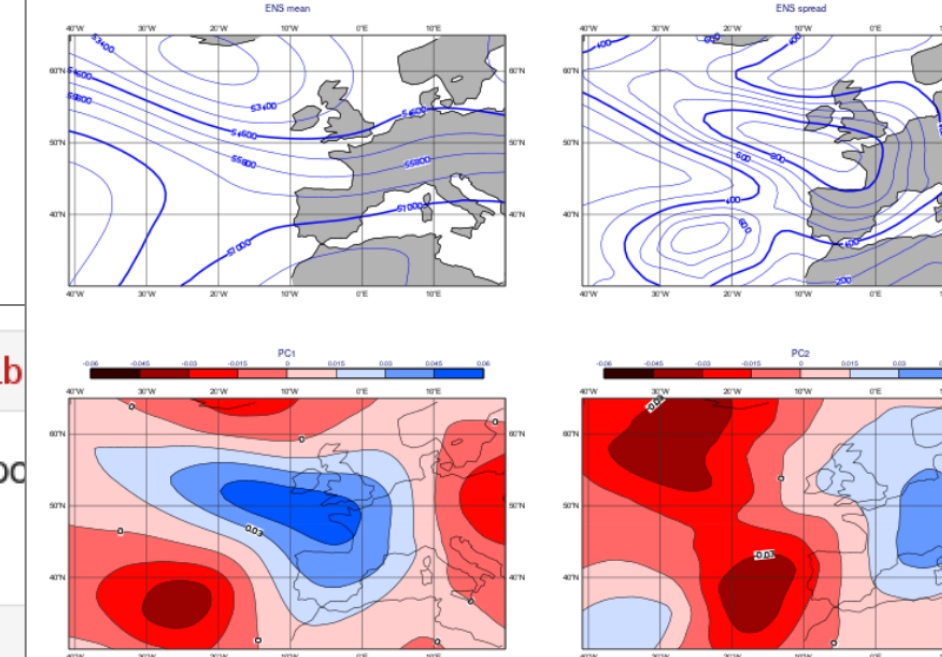

Jupyter Notebook example from the **Gallery** 

Principal component analysis of ensemble forecast fields

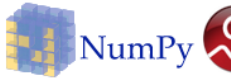

NumPy  $\left\{ \sum_{n=1}^{\infty} a_n \right\}$  in this example we will perform

a principal component (PCA) analysis on ensemble forecast fields stored in GRIB format. We will use a combination of Metview, numpy and scipy to achieve this.

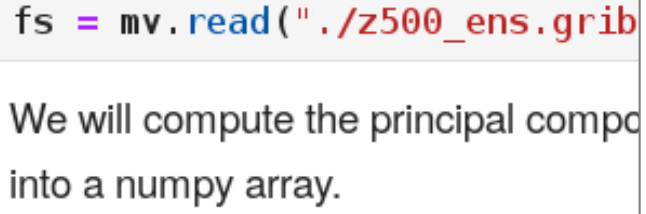

```
v = fs values()
print(v.shape)
```
 $(51, 3266)$ 

For the PCA we center the data, create the covariance matrix and compute the eigenvalues and eigenvectors of it.

 $v - = np \cdot mean(v, axis = 0)$  $cov = np.cov(v, rowvar = False)$ evals, evecs =  $LA$  eigh(cov)

The resulting evecs array stores the eigenvectors as columns. The eigenvectors are guaranteed

# Metview with XArray

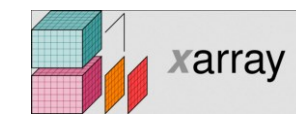

multidimensional labelled arrays (close to NetCDF data model)

### to dataset()

exposes fieldset as an **xarray** dataset

(feature implemented via **cfgrib:** an ECMWF/B-Open development)

dataset to fieldset()

converts an **xarray dataset back** to fieldset (experimental)

Computing ensemble mean and spread with xarray and plotting the results with Metview

 $fs = mv.read(source="./wgust ens.grib")$ We load our fieldset into an xarray dataset.

```
xr.set options (keep attrs=True)
ds = fs. to dataset()
```
The computation of the ensemble mean and spread for each timestep can be done by aggregating along the *number* (i.e. the ensemble) dimension of the dataset.

```
ds mean = ds.mean(dim="number')
ds spread = ds std(dim="number')ds spread
```
<xarray.Dataset> Dimensions: (latitude: 41, longitude: 51, step: 3)

Having produced these datasets we will plot them with Metview so we convert back ou into fieldsets (i.e. into GRIB).

fs mean = mv.dataset to fieldset(ds mean, no warn =  $True$ ) fs spread =  $mv.dataset to fieldset(ds spread, no warn = True)$ 

Jupyter Notebook example from the **Gallery** 

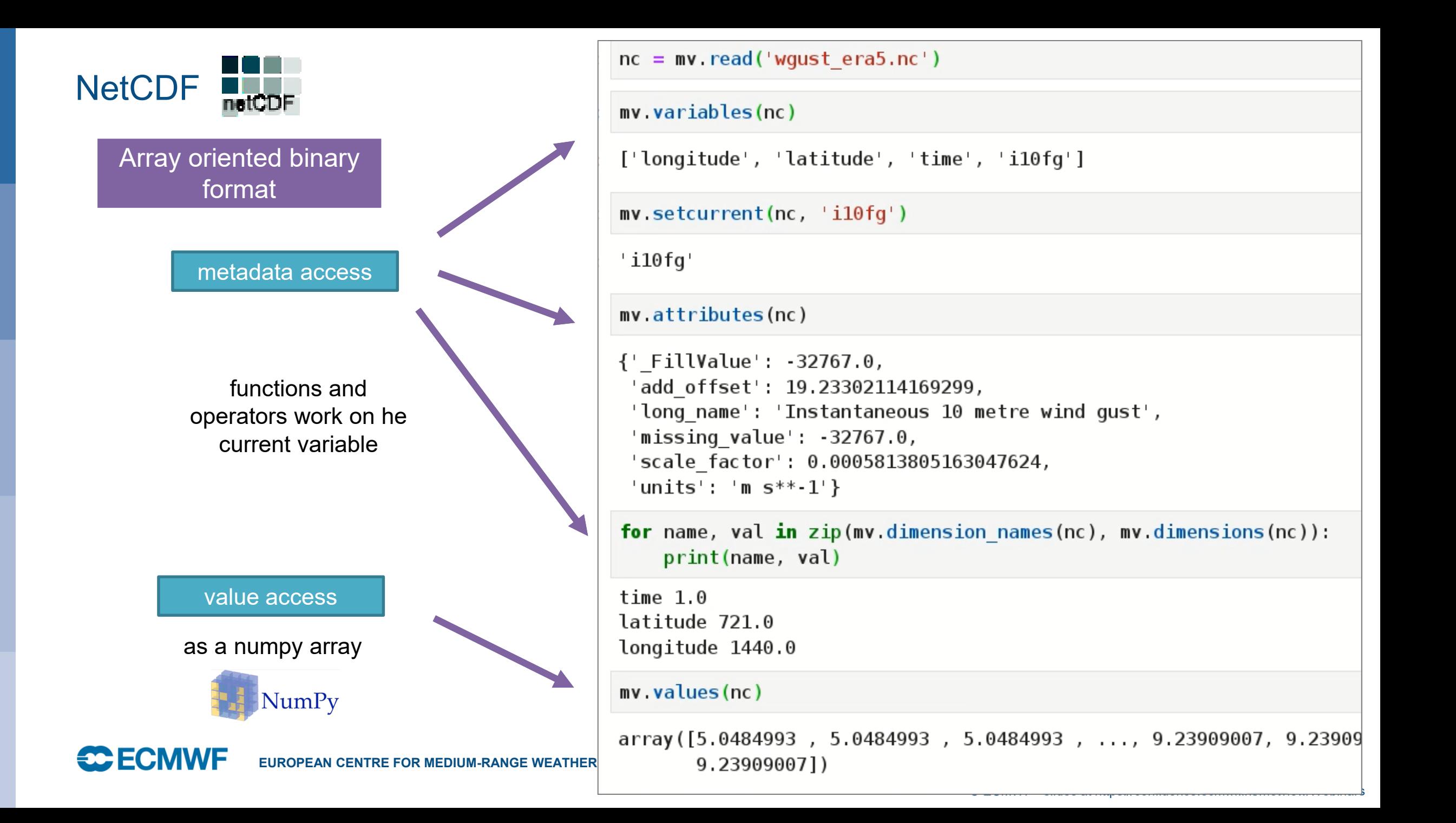

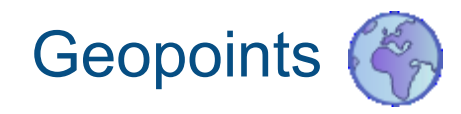

- Geopoints is Metview's format to handle spatially irregular data (e.g. observations)
- It is a column-based ASCII format (CSV)
- Can be directly plotted (symbol, vector, number)
- Rich API

```
geopoints distance ( geopoints, number, number )
geopoints distance ( geopoints, list)
```
Returns geopoints with the value of each point being the distance in meters from the given geo may be specified by supplying either two numbers (latitude and longitude respectively) or a 2-eld and longitude in that order. The location should be specified in degrees.

```
geopoints filter ( geopoints, geopoints )
```
A filter function to extract a subset of its geopoints input using a second geopoints as criteria. have the same number of values. The resulting output geopoints contains the values of the first the second geopoints is non-zero. It is usefully employed in conjunction with the comparison op

freeze = filter(temperature, temperature  $\langle 273.15 \rangle$ 

• Usage is demonstrated with BUFR

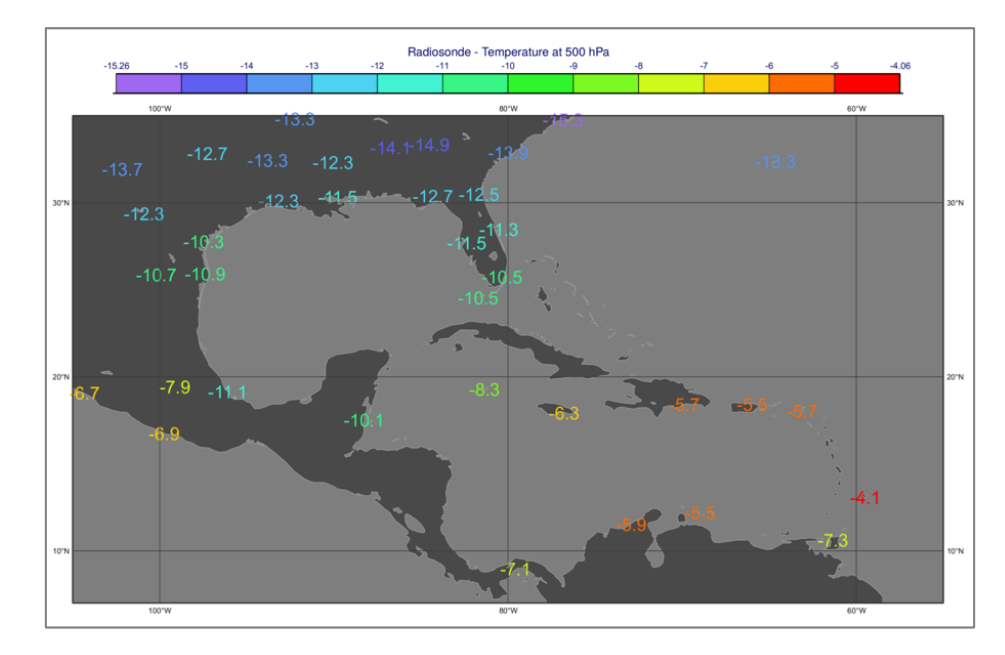

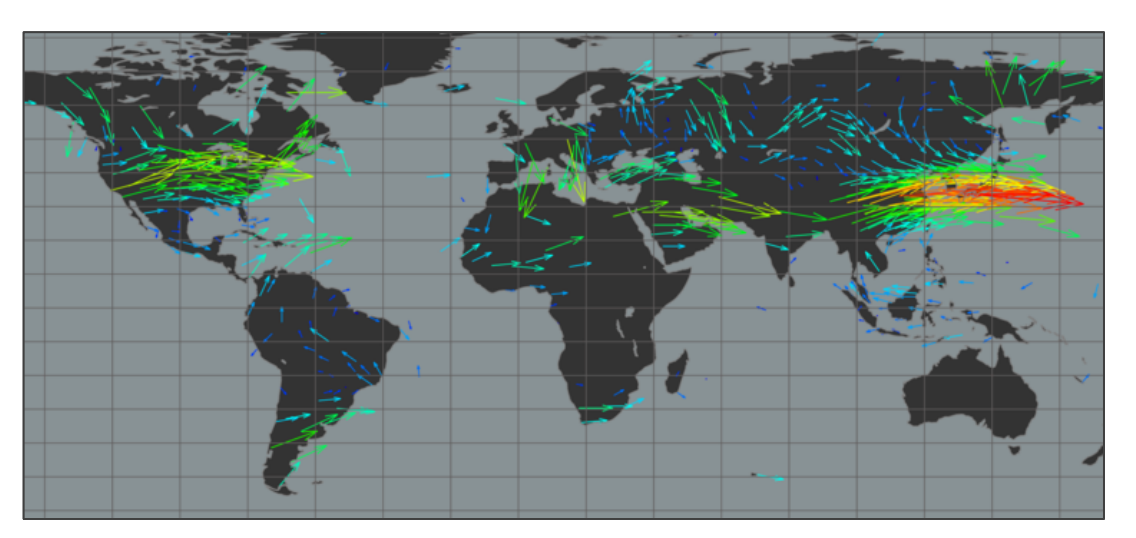

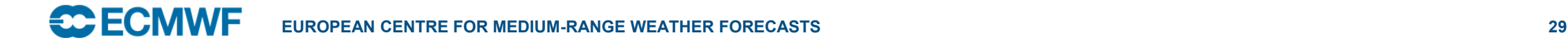

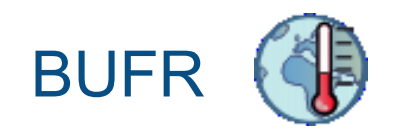

WMO's binary format (observations)

> BUFR data can be fairly complex

> In Metview BUFR data is filtered into Geopoints or CSV to plot and postprocess it

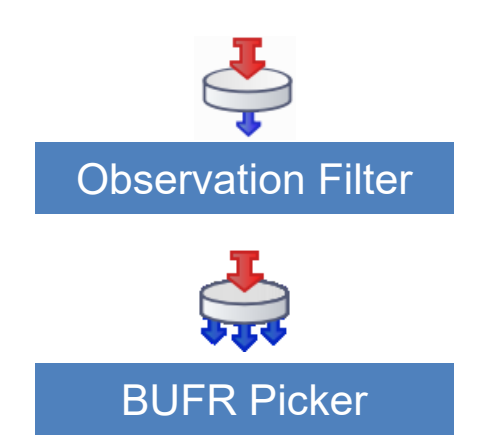

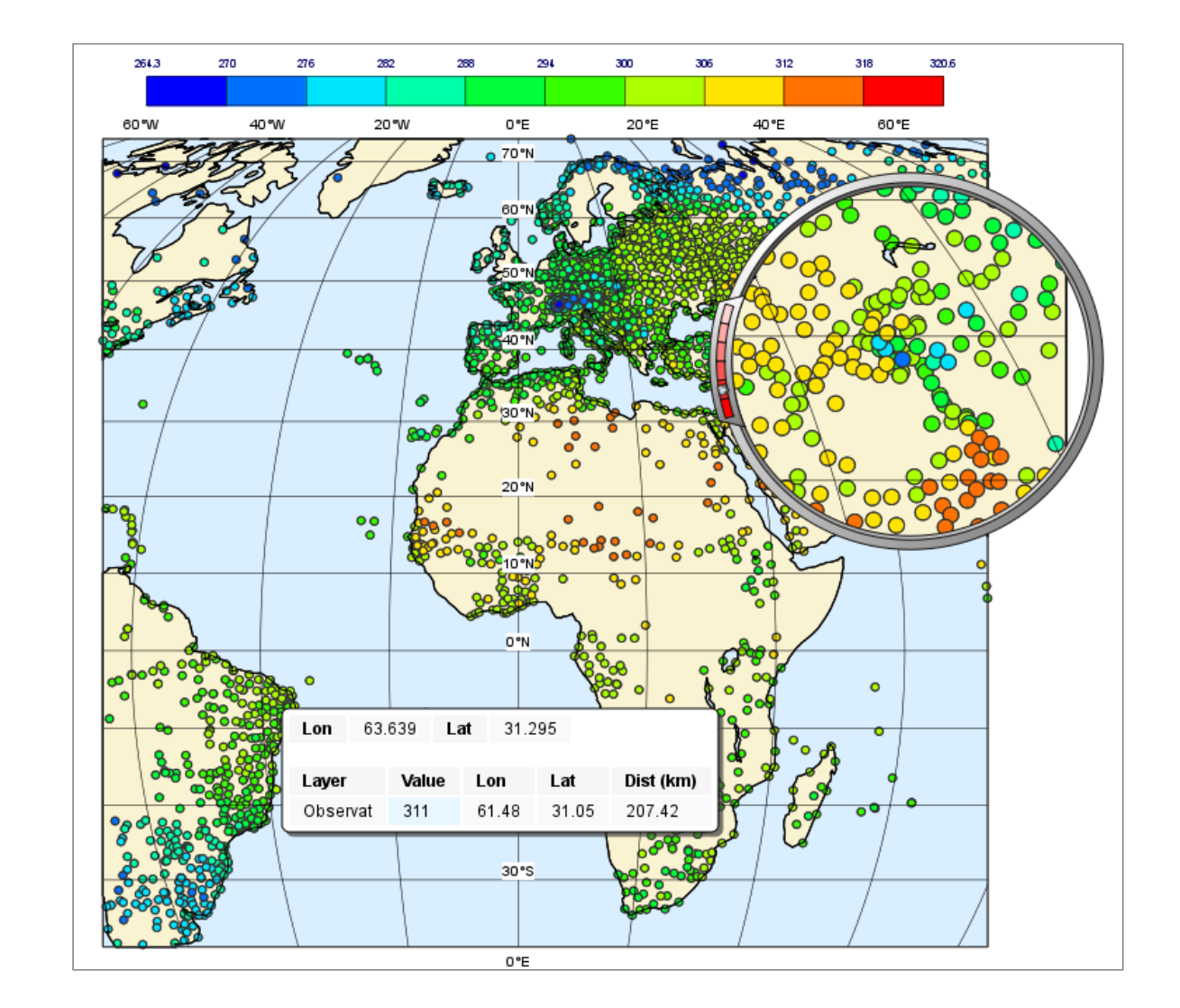

**CCECMWF EUROPEAN CENTRE FOR MEDIUM-RANGE WEATHER FORECASTS 30**

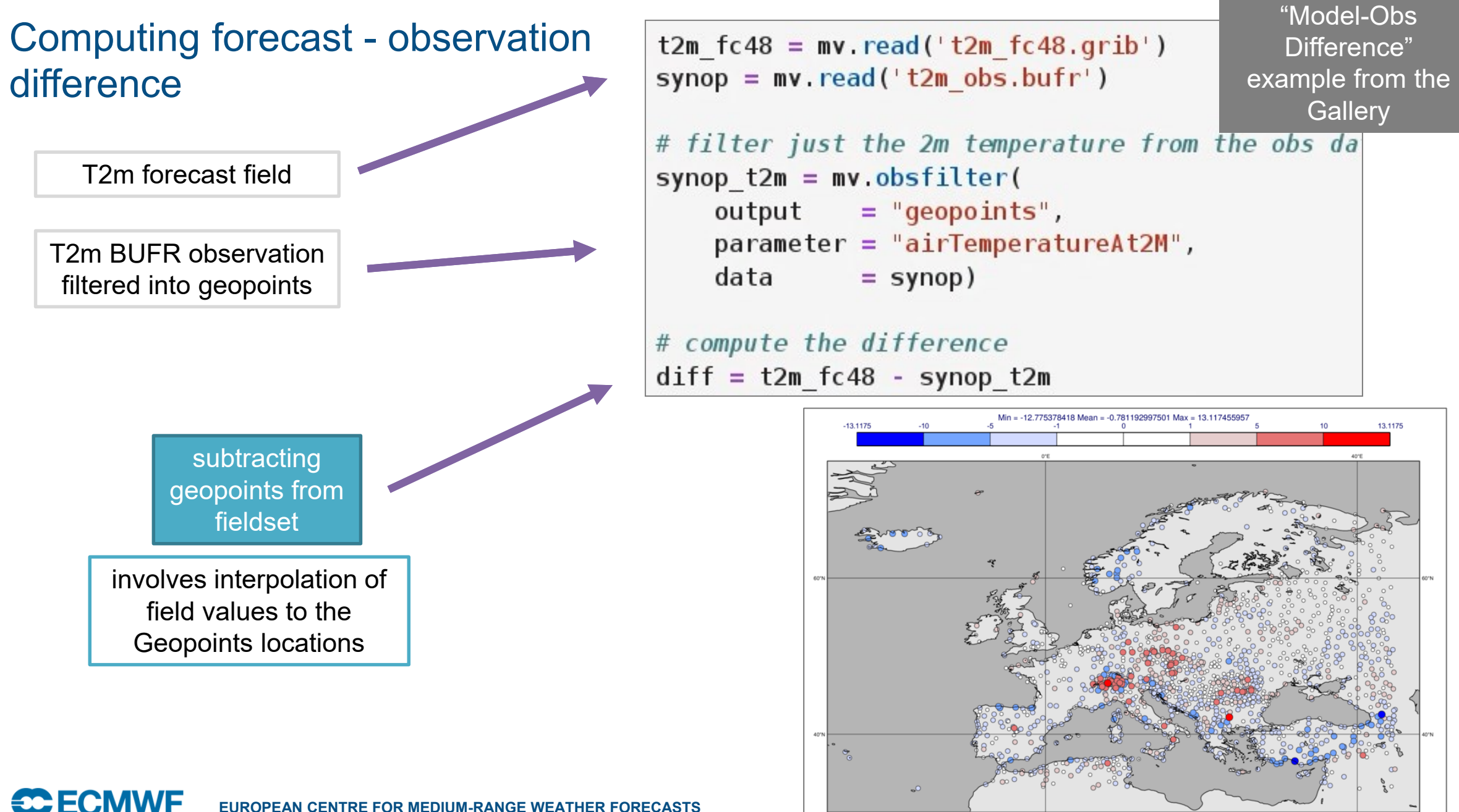

**EUROPEAN CENTRE FOR MEDIUM-RANGE WEATHER FORECASTS 31**

### BUFR filtering and Pandas

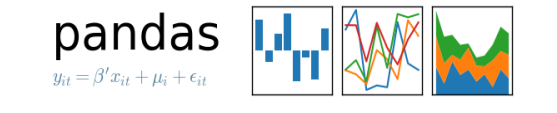

### table data and time series analysis

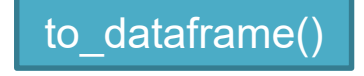

Converts Geopoints into a **Pandas dataframe**

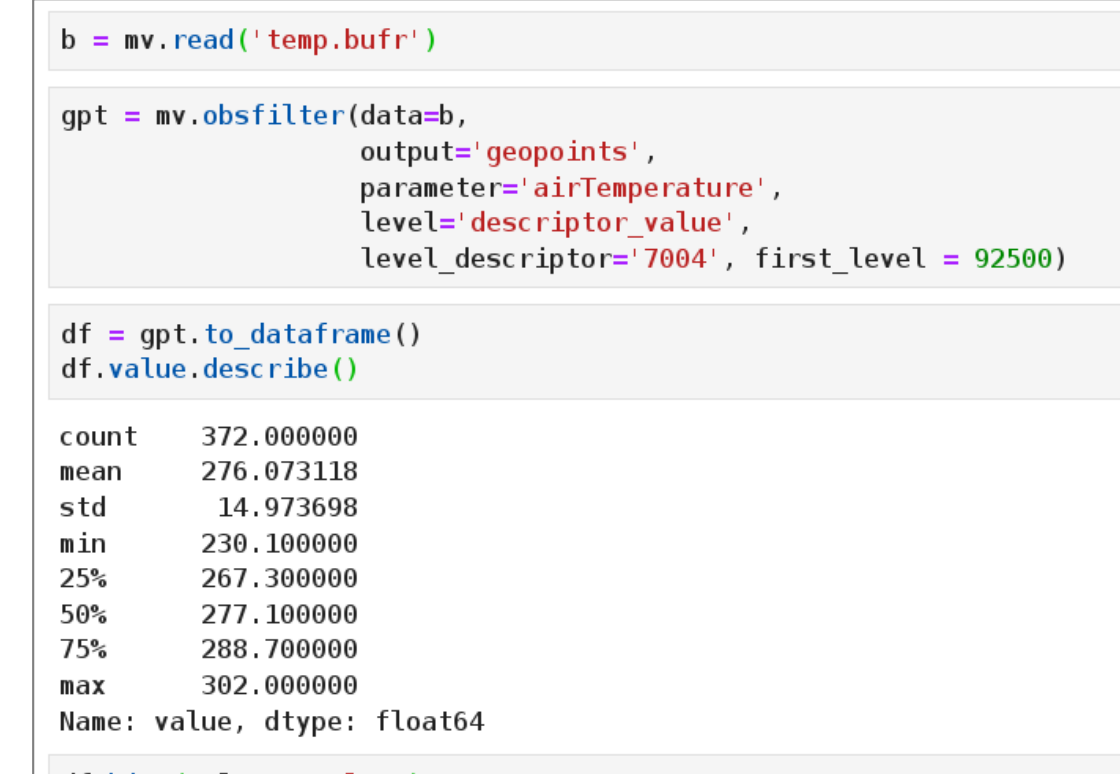

#### df.hist(column='value')

array([[<matplotlib.axes. subplots.AxesSubplot object at 0x7f116cc8d  $11.$ 

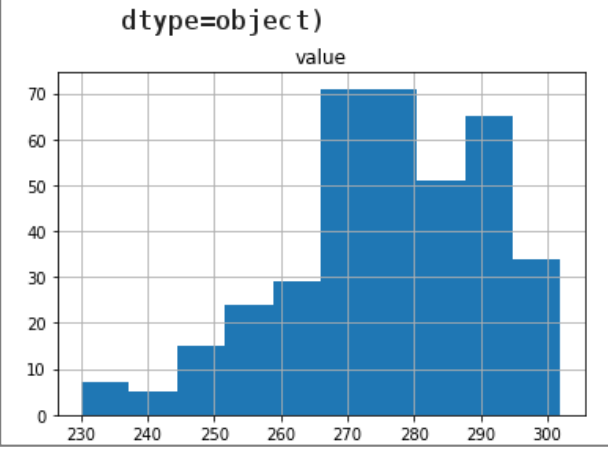

© ECMWF - slides at https://confluence.ecmwf.int/metview/Webinars

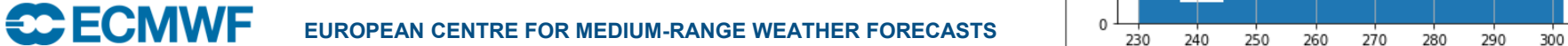

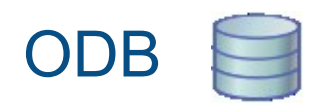

Developed at ECMWF to handle observations in data assimilation

Set of data columns that can be accessed via an ODB/SQL query

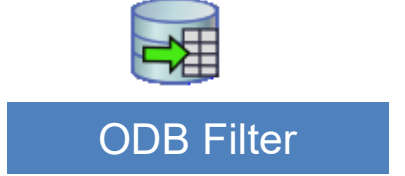

Performs an ODB/SQL query. The result is another ODB.

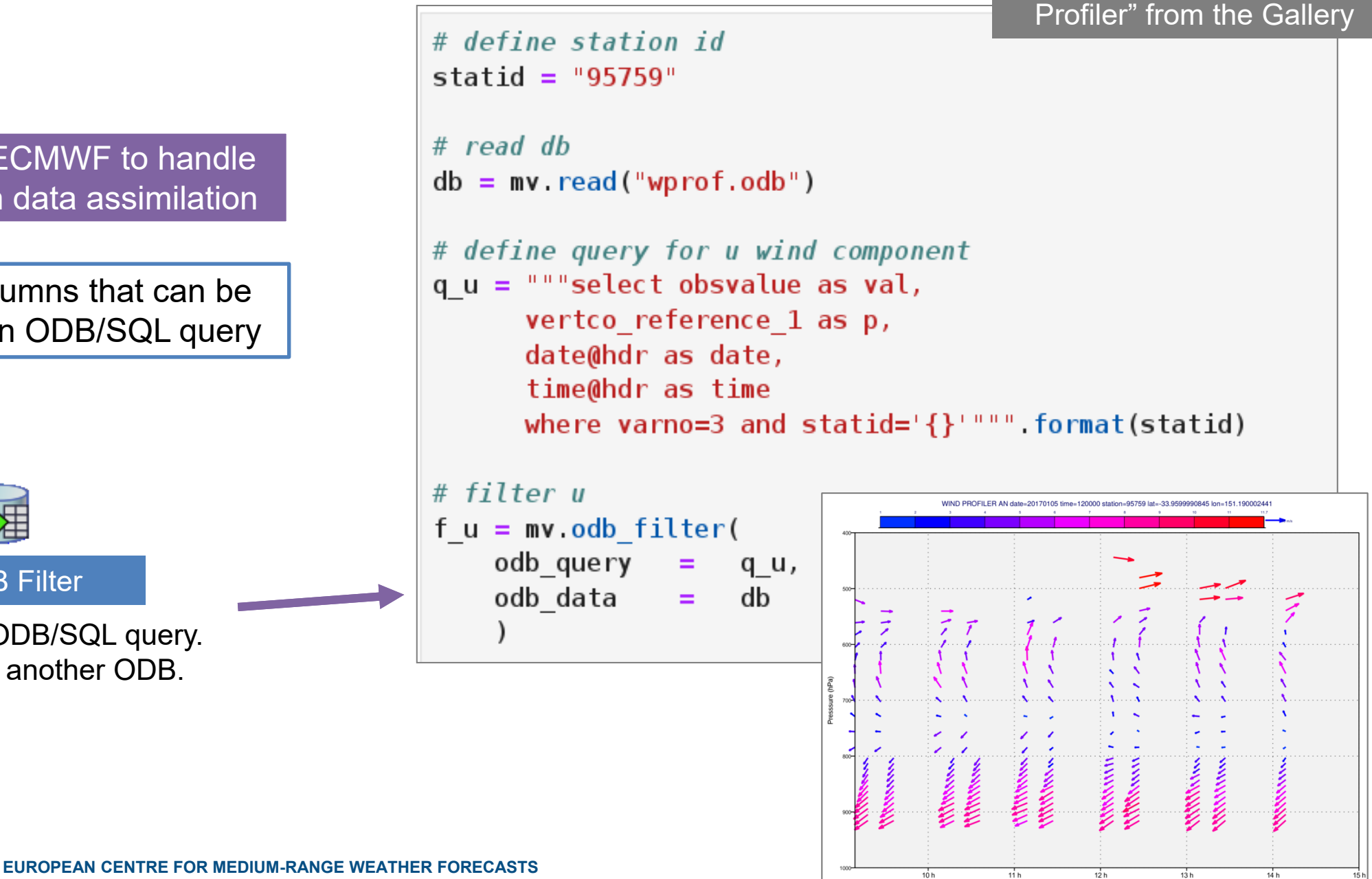

Example "ODB Wind

### ODB filtering and Pandas

 $\text{pandas } \text{min}_{y_{it} = \beta' x_{it} + \mu_i + \epsilon_{it}} \text{min} \left( \text{min} \right)$ 

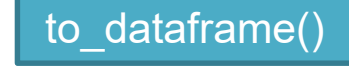

converts ODB into a **Pandas dataframe**

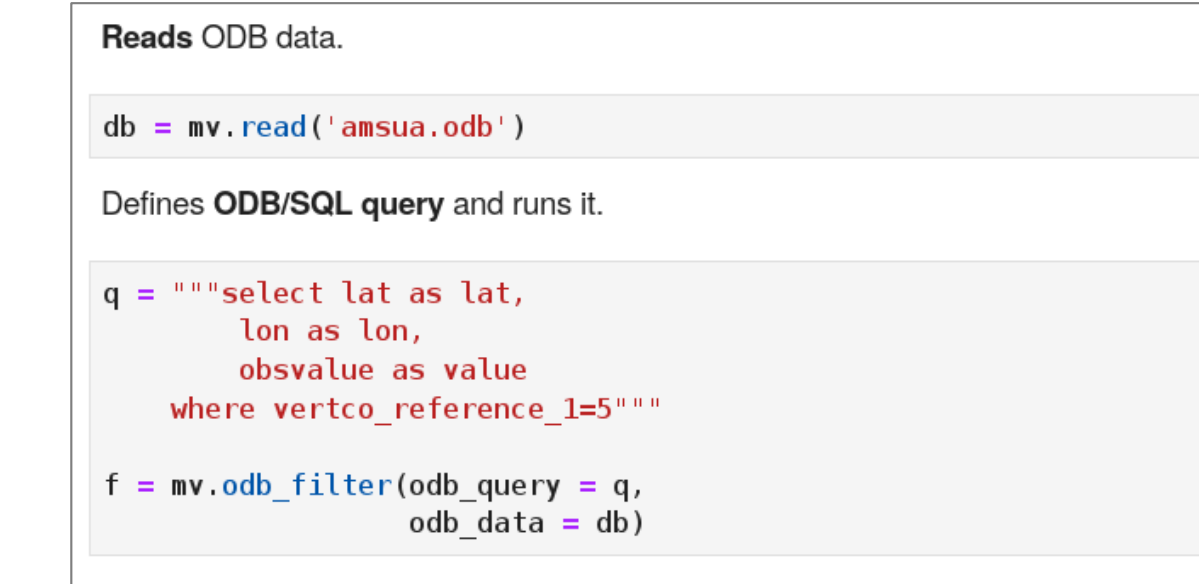

Converts resulting ODB to Pandas dataframe.

```
df = f. to data frame()df.describe()
```
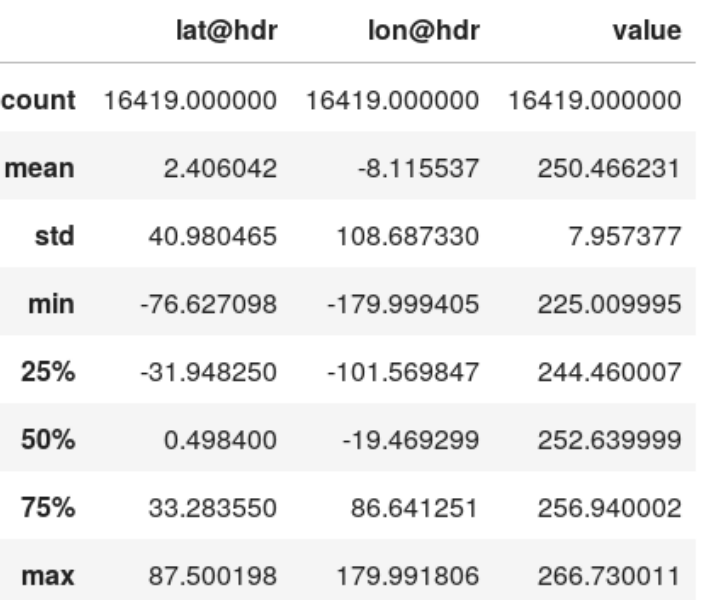

© ECMWF - slides at https://confluence.ecmwf.int/metview/Webinars

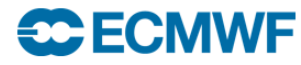

**EUROPEAN CENTRE FOR MEDIUM-RANGE WEATHER FORECAST** 

### Climate Data Store (CDS)

Large number of datasets including ECMWF data

#### Publicly available

### GRIB + NetCDF

 $\begin{picture}(20,10) \put(0,0){\line(1,0){15}} \put(15,0){\line(1,0){15}} \put(15,0){\line(1,0){15}} \put(15,0){\line(1,0){15}} \put(15,0){\line(1,0){15}} \put(15,0){\line(1,0){15}} \put(15,0){\line(1,0){15}} \put(15,0){\line(1,0){15}} \put(15,0){\line(1,0){15}} \put(15,0){\line(1,0){15}} \put(15,0){\line(1,0){15}} \put(15,0){\line(1$ 

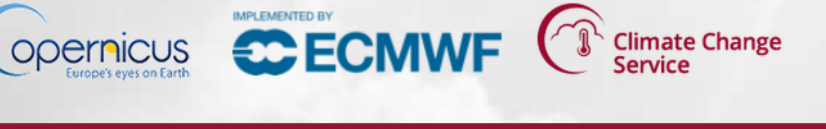

#### Home Search Datasets Applications Toolbox FAQ

#### **ERA5 monthly averaged data on single levels from 1979 to present**

#### **Overview Download data Documentation**

**ERA5** is the fifth generation ECMWF reanalysis for the global climate and weather for the past 4 to 7 decades. Currently data is available from 1979. When complete, ERA5 will contain a detailed record from 1950 onwards. ERA5 replaces the ERA-Interim reanalysis.

Reanalysis combines observations into globally complete fields using the laws of physics with the method of data assimilation (4D-Var in the case of ERA5). ERA5 provides hourly estimates for a large number of atmospheric, oceanwave and land-surface quantities. An uncertainty estimate is sampled by an underlying 10-member ensemble at three-hourly intervals. Ensemble mean and spread have been pre-computed for convenience. Such uncertainty estimates are closely related to the information content of the available observing system which has evolved dramatically over time. They also indicate flow-dependent sensitive areas.

ERA5 Monthly Mean U Wind Component at 100m Above Surface - January 2019

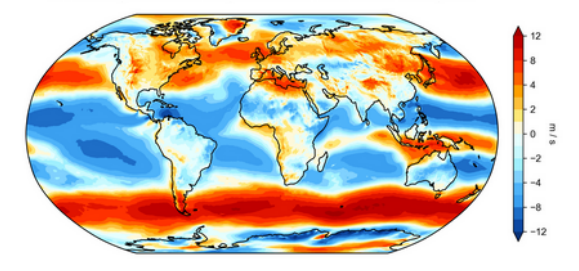

The native resolution of the ERA5 atmosphere and land reanalysis is 31km on a reduced Gaussian grid (TI639) and

63km (TL319) for the ensemble members. Ocean-wave products are produced at 0.36 degrees and 1 degree for the ensemble. The atmospheric component consists of 137 levels in the vertical from the surface up to 1 Pa (about 80km). This spans the troposphere, stratosphere and mesosphere. There are both analysis fields and short forecast fields that link the assimilation windows used in 4D-Var. A detailed description can be found in the online ERA5 documentation. The full data set resides in the MARS tape archive.

This is a new service.

### Climate Data Store (CDS)

accessed through a Python API = cdsapi

works well with Metview's Python interface

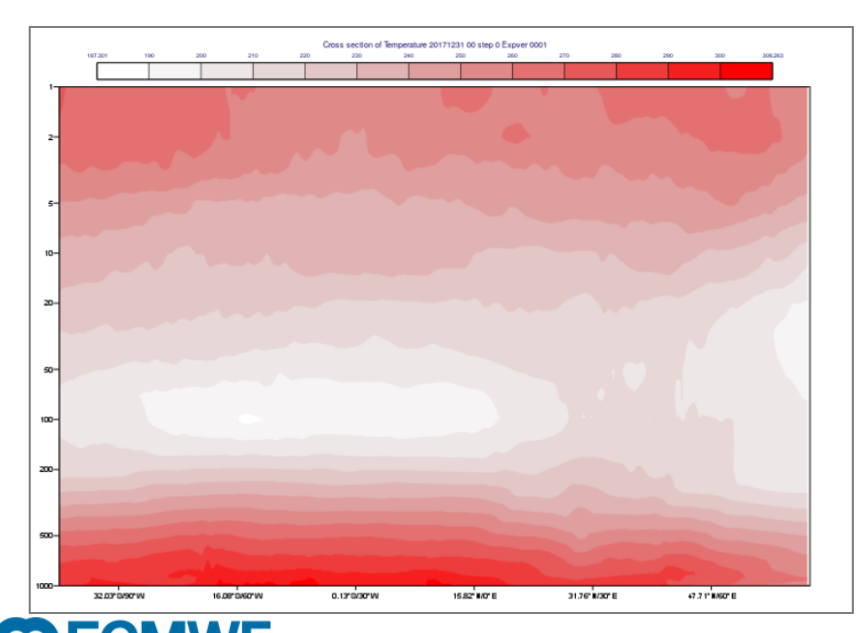

```
Jupyter Notebook example 
                                                       from the Gallery
 import metview as mv
 import cdsapi
Retrieve ERA5 temperature data in GRIB format using the CDS API (access needs to be set up first).
In []:
 c = cdsapi.Client()c.retrieve("reanalysis-era5-pressure-levels",
      "variable": "temperature",
      "pressure_level":['1','2','3','5','7','10','20','30','50','70','100','150
                        '200', '250', '300', '400', '500', '600', '700', '800', '850',
                        '900', '925', '950', '1000'
      "product_type": "reanalysis",
     "date": "20171231",
     "time": "00:00",
     "format": "grib"
     ł.
     "temp.grib")
                        Downloads ERA5 GRIB and 
                           generates cross section
```
#### $\equiv$  **CCECMWF** Spaces  $\sim$ Where to V User Guide find out > Using Metview more > The Macro Language > Metview's Python Interface

- $\times$  Icon Reference
	- Annotation View

Ξ

Ш

- Average Data
- Average View
- Axis Plotting
- Binning
- Bufr Picker
- Cartesian View
- Clean File
- Coastlines
- Common View Paramete
- Contouring
- Cross Section Data
- Cross Section View
- Display Window
- Download from URL
- ECCHARTS
- $\cdot$  ECFS

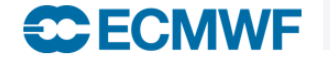

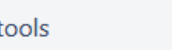

#### Data access icons

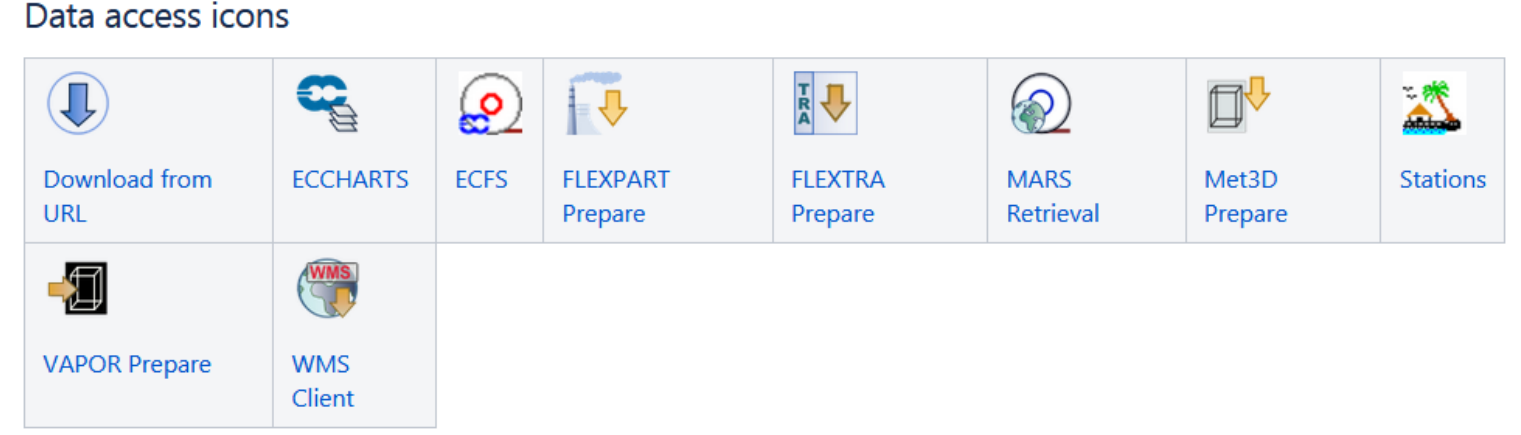

Icon reference

#### Data filter icons

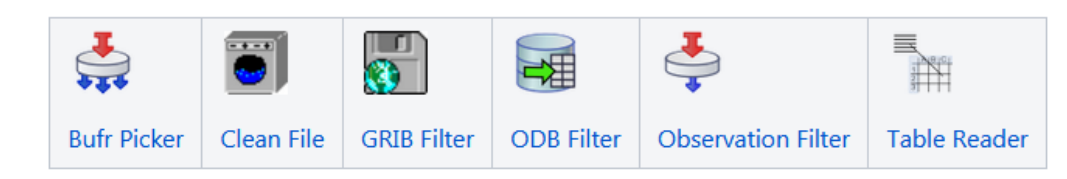

#### Data processing icons

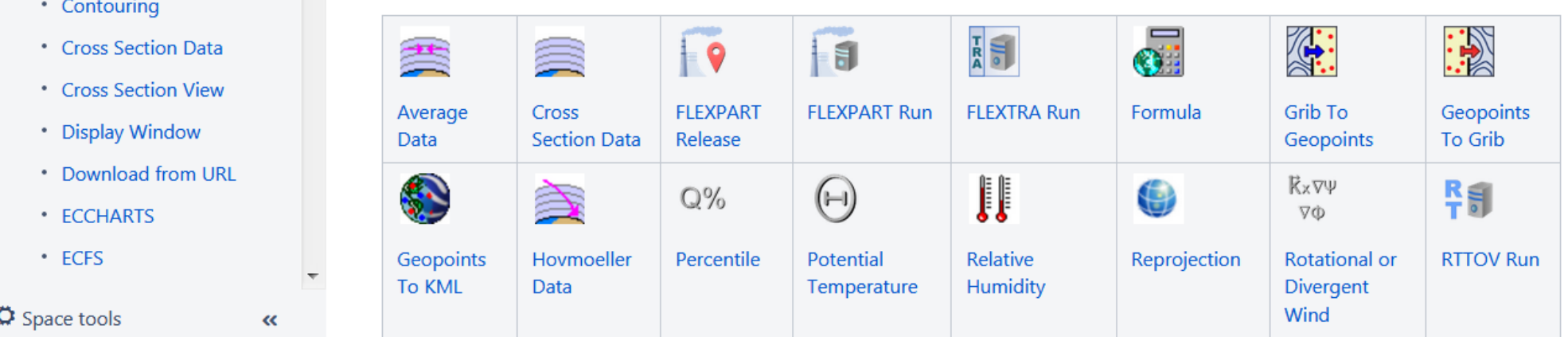

© ECMWF - slides at https://confluence.ecmwf.int/metview/Webinars

**Q** Log in

 $\alpha$ 

**Where** to find out more

> Change History VUser Guide >Using Metview

**▼The Macro Language** 

 $\equiv$  C ECMWF Spaces  $\sim$  Calendars

- \* Macro syntax
- Macro Data Types
- ►List of Operators an
- **Information Functi**
- \* The nil Operand
- \* Number Functions
- \* String Functions
- \* Date Functions
- \* List Functions
- \* Vector Functions
- **: Fieldset Functions**
- \* Geopoints Functio
- \* Geopointset Funct
- \* NetCDF Functions
- \* ODB Functions
- \* Table Functions
- \* Observations Func
- \* Definition Functior
- \* File I/O Functions
- \* Timing Functions

fieldset geostrophic wind pl (z: fieldset)

 $\ldots$ 

Computes the geostrophic wind from geopotential fields defined on pressure levels. For a given z geopotential field the computation of the geostrophic wind components is based on the following formulas:

$$
u_g = -\frac{1}{f} \frac{1}{R} \frac{\partial z}{\partial \phi}
$$

$$
v_g = \frac{1}{f} \frac{1}{R \cos \phi} \frac{\partial z}{\partial \lambda}
$$

where

- R is the radius of the Earth
- $\bullet$   $\circ$  is the latitude

**Create** 

- $\bullet$   $\lambda$  is the longitude
- $f = 2\Omega s$  in  $\varphi$  is the Coriolis parameter, where  $\Omega$  is the Earth's angular velocity.

**EUROPEAN CENTRE FOR MEDIUM-RANGE WEATHER FOR MEDIUM-RANGE WEATHER FOR MEDIUM-RANGE WE** 

The derivatives are computed with a second order finite-difference approximation. The resulting fieldset contains two fields for each input field: the u and v geostrophic wind components. In each output field the points close to the poles and the Equator are bitmapped (they contain missing values). Please note that this function is only implemented for regular latitudelongitude grids.

```
geopoints gfind ( fieldset, number )
geopoints gfind ( fieldset, number, number )
```
A filtering function that returns a geopoints holding the grid points whose value is equal to the value of the first number. Missing values in the input field are not returned. If a second number is given as the third argument it is a tolerance threshold and the geopoints will hold the grid points for which:

```
abs(data-value) \leq threshold
```
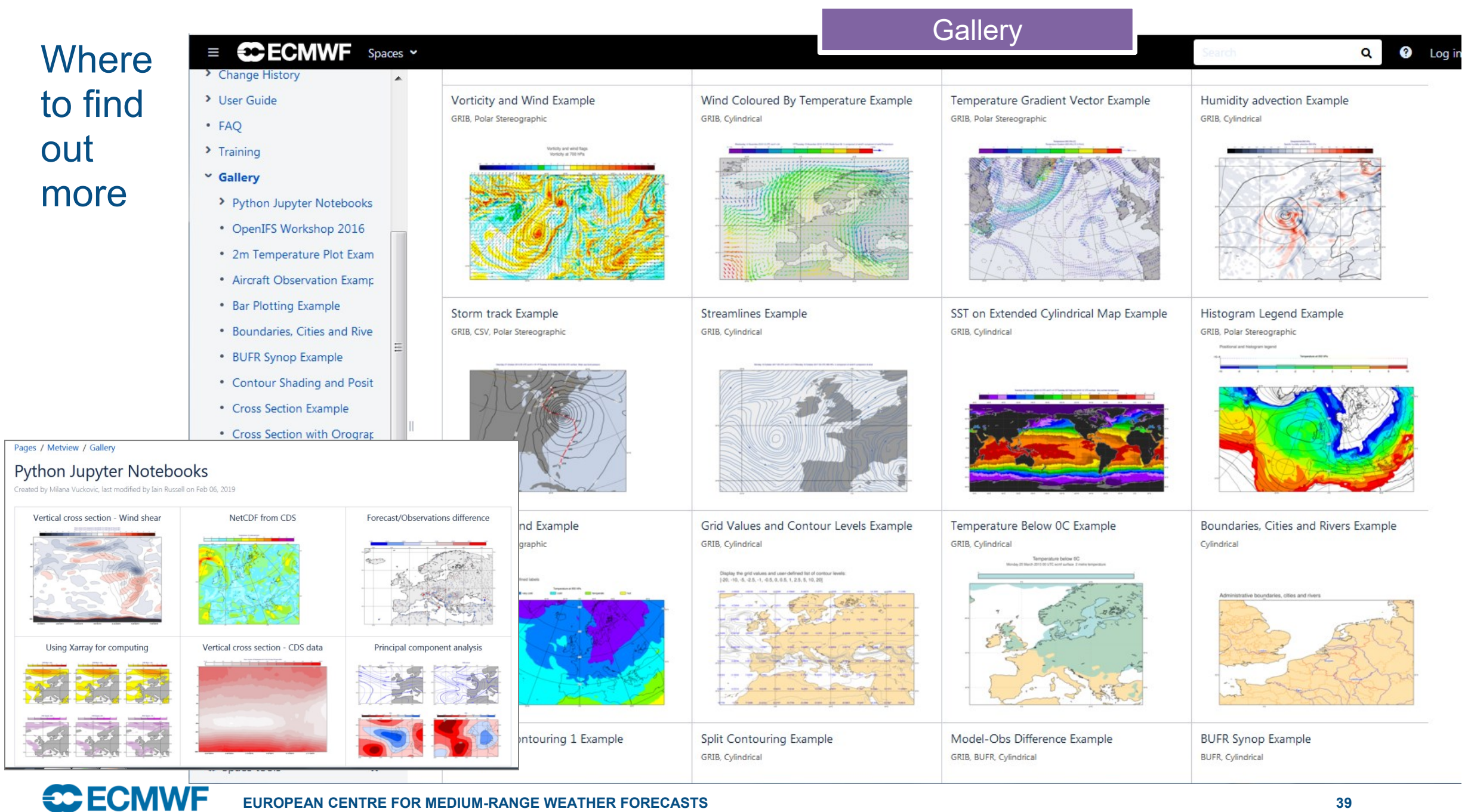

**EUROPEAN CENTRE FOR MEDIUM-RANGE WEATHER FORECASTS 39**

### Where to find out more

### Lots of material online including tutorials

Now we want to set the area used in the view. Although we can interactively zoom into smaller areas in the Display Wind use exactly the same one again and again. Set the Map Area Definition to Corners and click on the Geography Tool but

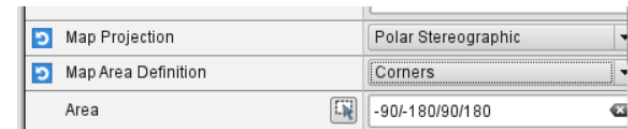

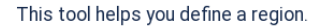

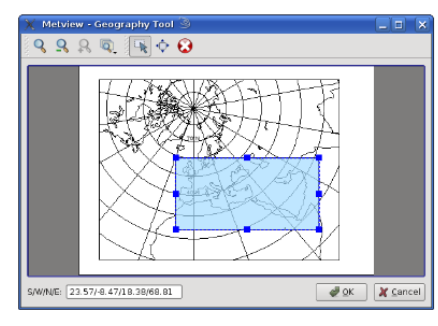

Use the Zoom tools to enlarge the European area and use the Area tool to select a region over Europe. Click Ok to save Geographical View editor. Click Apply in the Geographical View editor to save everything. Plot your data in this view to cor

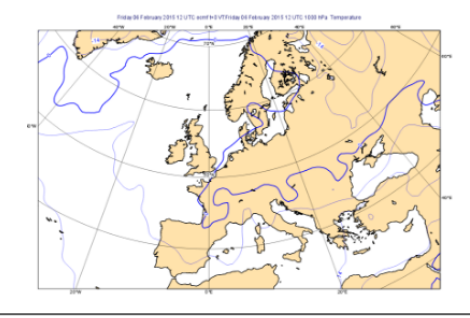

- A Quick Tour of Metview
- Data analysis and visualisation usi...
- A Simple Visualisation
- Customising Your Plot
- Case Study: Plotting Hurricane S...
- Data Part 1
- Processing Data
- Analysis Views
- Layout in Metview
- Case Study: Cross Section of Sa...
- Data Part 2
- Handling Time in Metview
- Graph Plotting in Metview
- Case study: Plotting the Track o...
- Working with graphical output
- Organising Macros
- Missing Values and Masks
- Optimising Your Workflow
- Customising Your Plot Title
- Case study: Ensemble Forecast
- Running Metview in Batch Mode
- Working with Folders and Icons
- Exploring Metview

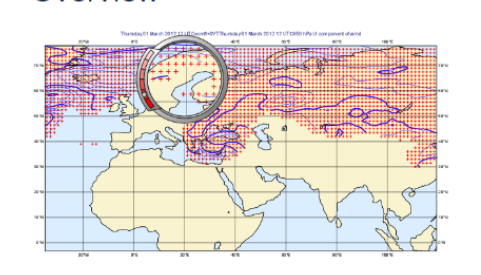

Overview

Fields and observations can often contain missing values - it can be important to understand the implications of the points. Using a mask of missing values can enable Metview to perform computations on a specific subset of points.

#### Computing the mean surface temperature over land

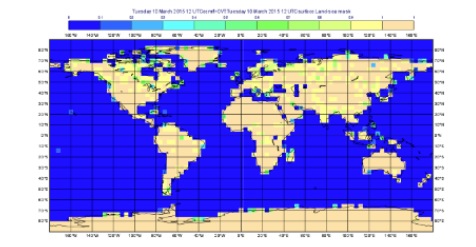

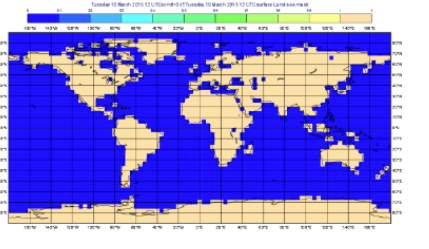

As an example, we will use a land-sea mask field as the basis of performing a computation on only the land points,

Visualise the supplied land\_sea\_mask.grib icon using the grid\_shade icon. This Contouring icon is set up to shade the interpolation. To help illustrate what's going on, we've chosen low-resolution fields - this one is 4x4 degrees. The val between 0 and 1 on points which are close to both sea and land. Before we can use this field as a mask, we must do whether they count as land or sea! Let's say that a value of 0.5 or more is land.

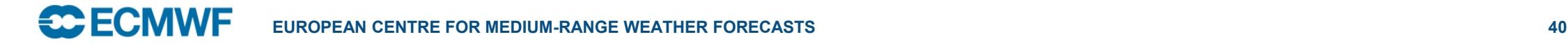

### Metview Availability – on ECMWF systems

• Versioned using the 'module' system

**module swap metview/new metview**

Interactive session **Batch, Jupyter notebook** 

**module swap metview/new module load python3 module load metview-python**

### Metview availability – outside ECMWF

- Install from binaries
- Conda (via conda-forge)
- Build from source
- Build from bundle
- The Metview Python interface has to be installed separately:

**pip install metview**

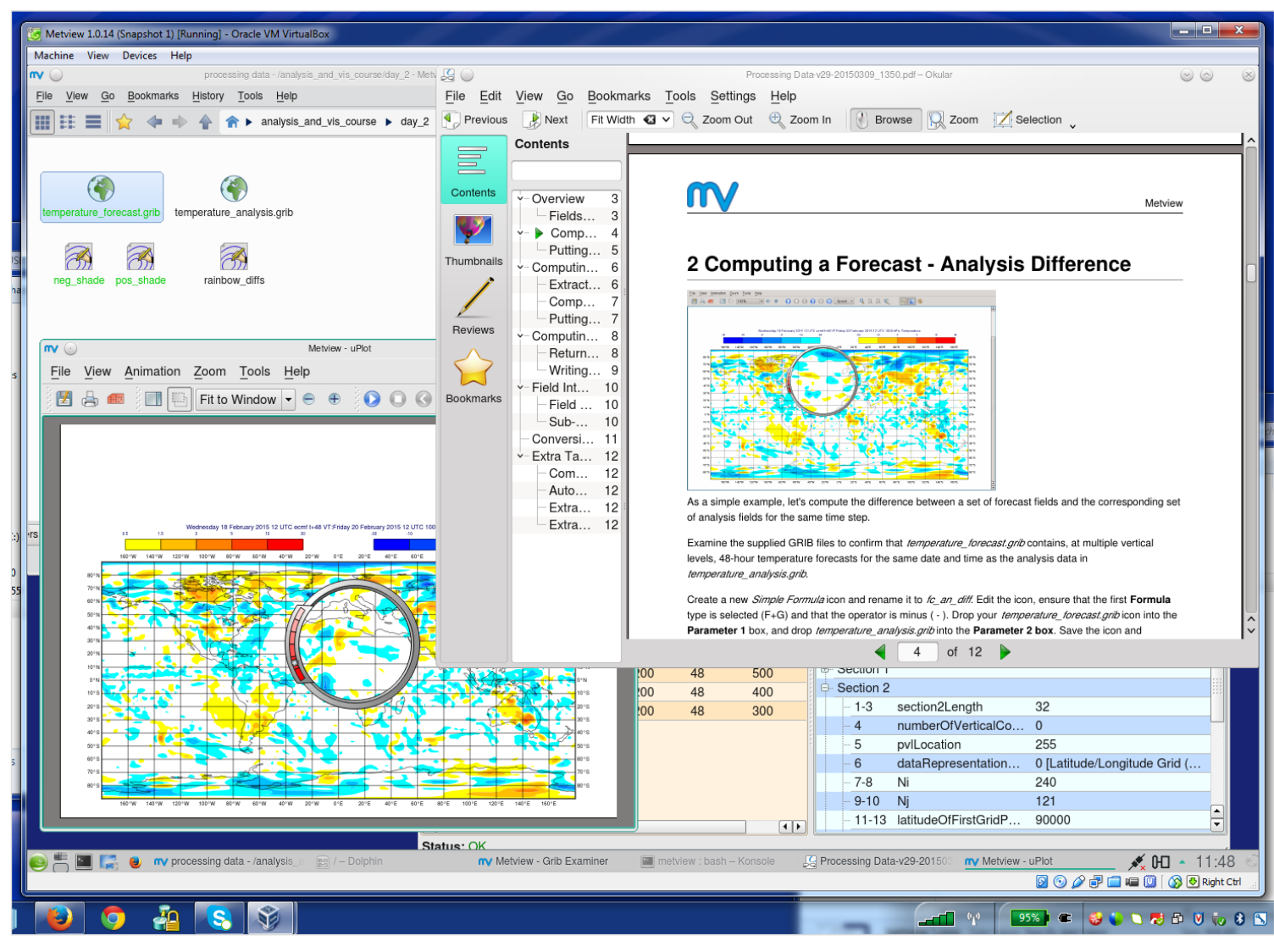

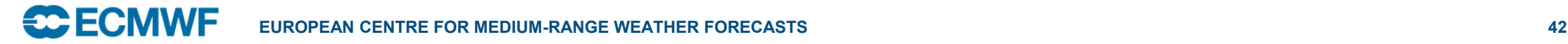

# For more information…

- Ask for help:
	- Software.Support@ecmwf.int
- Visit our web pages:
	- http://confluence.ecmwf.int/metview

# Questions?

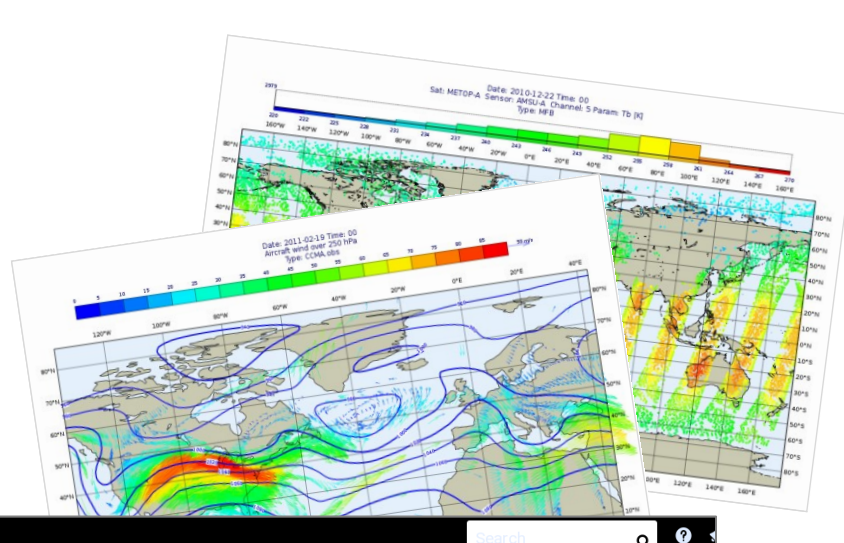

#### $\equiv$  **CCECMWF** Spaces  $\sim$  Calendars **Create** Computing a Forecast - Observation Difference Y Tutorials A Quick Tour of Metvi Y Data analysis and visu \* A Simple Visualisatio \* Customising Your Pl \* Case Study: Plotting \* Data Part 1 \* Processing Data \* Analysis Views \* Layout in Metview \* Case Study: Cross S This time we'll compare two very different data types: gridded forecast data in a GRIB file, with scattered observation data described in a \* Data Part 2 BUFR file. We will use the t2m\_forecast.grib icon (the gridded forecast data), and the observation data is in a BUFR file represented by the \* Handling Time in Me obs.bufr icon and contains observations over Europe, valid at the same time as the GRIB data. Examine and visualise both icons to confirm \* Graph Plotting in Me what they contain \* Case study: Plotting \* Working with graphic **Extracting the 2 metre temperature** \* Organising Macros The first step to comparing GRIB data with BUFR data is to extract just the parameter we want from the BUFR data and convert it to the \* Missing Values and I geopoints format. Then the computation will be simple \* Optimising Your Wor Create a new Observation Filter icon and rename it to filter\_obs\_t2m, setting these parameters \* Customising Your Pl Data Drop the obs.bufr icon here Case study: Ensemb \* Running Metview in I Output **Geographical Points**

Parameter 012004

\* FAQ  $\sim$  Training

\* Working with Folder

\* Exploring Metview \* ECMWF New Users M

 $\ll$ 

Ospace tools

Note that 012004 is the code for 'Dry bulb temperature at 2m'. Confirm that the result of this icon's filtering is a set of geopoints with temperature values